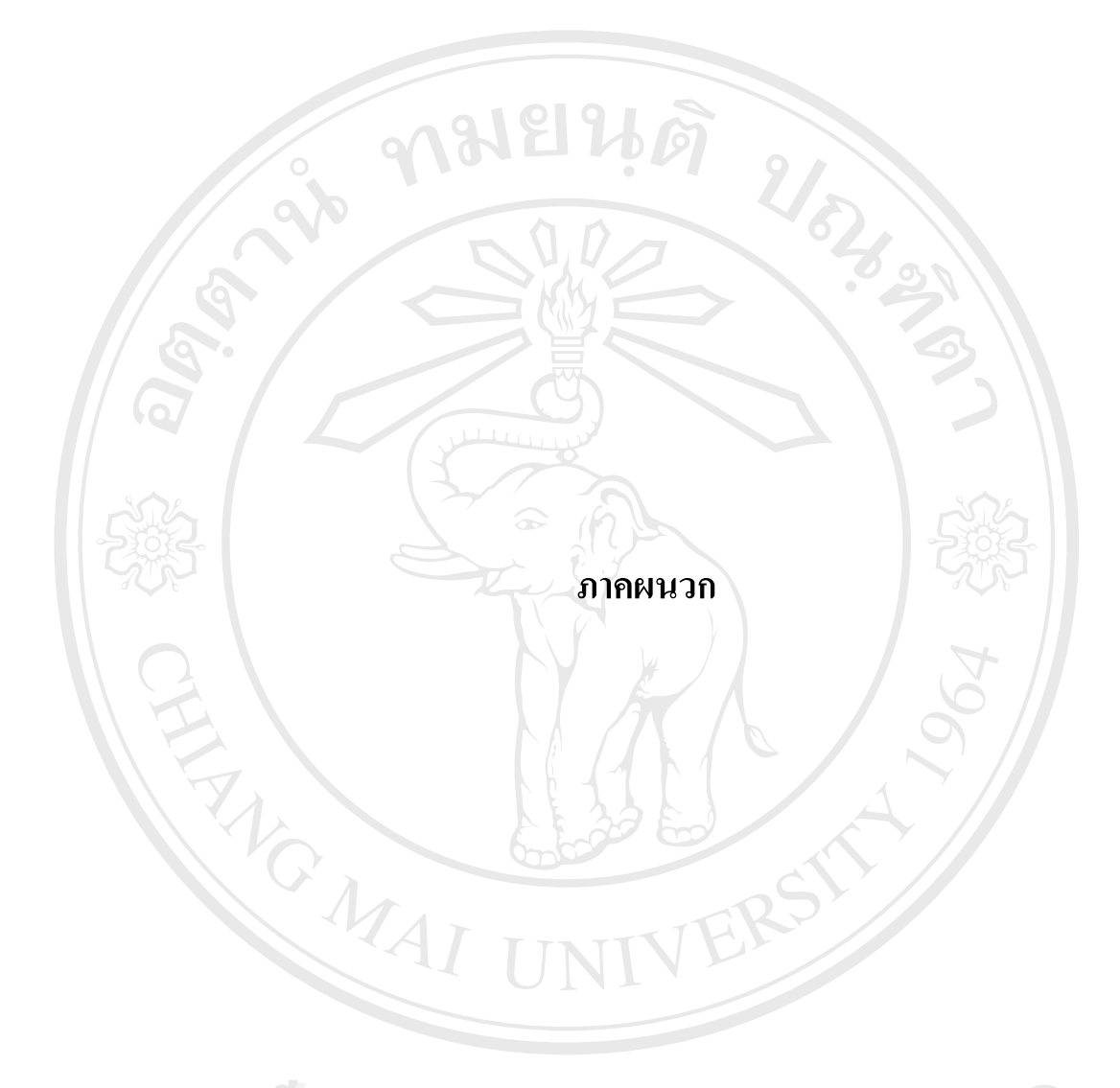

### **ภาคผนวกก**

### **ข อมูลพ นฐานของผูประเมิน** ֧֚֚֝<br>֧֚֚֝<br>֧֚֝ **ื้**

ก่อนที่จะดำเนินการประเมินมาตรฐานด้านต่างๆนั้น ผู้ประเมินควรต้องมีการจัดเตรียมหรือ ี่ เก็บรวบรวมข้อมูลเพื่อใช้ในการประเมิน ซึ่งมีขั้นตอน ดังนี้

### ขั้นตอนการเก็บรวบรวมข้อมูลเพื่อการประเมินของผู้ประเมิน **ั้**

- 1. ศึกษา วิเคราะห์มาตรฐานและ ตัวบ่งชี้
- 2. ศึกษาข้อมูลของงาน และฝ่ายต่างๆ(ที่เกี่ยวข้องกับมาตรฐาน) ี่
- 3. กำหนดวิธีการเก็บรวบรวมข้อมูล (สังเกต สัมภาษณ์ ศึกษาเอกสาร เครื่องมือ) และกำหนด ื่ แหล่งข้อมูล สถานที่เวลา ี่
- 4. เก็บรวบรวมข้อมูล
- 5. วิเคราะห์ และสรุปข้อมูล เทียบกับเกณฑ์ที่กำหนดไว้
- 6. เขียนรายงานการประเมินตนเอง (SAR)

# **วิธีการเก็บรวบรวมขอมูลของผประเม ู ิน**

การเก็บรวบรวมข้อมูลเพื่อการประเมินผล สามารถทำได้หลายวิธีการ ได้แก่

# 1. **การสังเกต**

เป็นการเก็บข้อมูลด้านปริมาณและคุณภาพ เกี่ยวกับคุณลักษณะต่างๆ โดยอาศัยระบบ ี่ ประสาทสัมผัส โดยทั่วไปมักจะสังเกตพฤติกรรม วิธีการสังเกตท ี่ใชในการประเมินสถานศึกษา มี 2 วิธีคือ **Copyright by Chiang Mai University Copyright by Chiang Mai University** 1. **การสังเกต**<br>เป็นการเก็บข้อมูลด้านปริมาณและคุณภาพ เกี่ยวกับคุณลักษณะต่างๆโดยอาศัยระบบ<br>ประสาทสัมผัส โดยทั่วไปมักจะสังเกตพฤติกรรม

- ี<br>
→ การสังเกตแบบมีส่วนร่วม เช่น การรับประทานอาหารกลางวันร่วมกับผู้เรียนเพื่อ<br>สังเกตพฤติกรรมของผู้เรียนในโรงอาหาร สังเกตพฤติกรรมของผูเรียนในโรงอาหาร
	- การสังเกตแบบไม่มีส่วนร่วม เช่น การสังเกตการสอนโดยผู้ประเมินนั่งหลัง ห้องเรียน การสังเกตการเข้าแถวเคารพธงชาติ

ผู้ประเมินควรกำหนดประเด็นที่จะสังเกต สุ่มกลุ่มตัวอย่างให้ครอบคลุม กำหนดช่วงเวลาและ ี่ สถานการณ์ มีการจดบันทึก ข้อมูลที่ได้จากการสังเกตให้ครอบคลุมประเด็นที่ต้องการ หากได้ ี่ ข้อมูล ไม่ครบถ้วนหรือ ไม่มั่นใจ อาจจะต้องสร้างแบบสังเกต สังเกตซ์าๆ เพิ่มกลุ่มตัวอย่าง หรือ ֺ֪֪֪֦֪֪֦֖֪֪֦֖֧֪֪֦֖֧֦֧֦֦֧֦֪֪֦֧֦֧֦֧֦֧֦֧֦֖֧֦֧֦֧֦֧֦֧֪֪֝֟֟֟֟֟֟֟֟֟֟֟֟֟֟֟֟֟֟֟֟֟֟֡֬֟֓֟֓֟֡֟֟֟֟֟֟֟֟֟֟֟֟֩֕֟֩֕֟֝֬֝֬֝֬֝֬֝<br>֧֧֪֪֪֪֪֪֦֖֪֪֪֪֦֖֖֖֝֟֩֝֟֝֟֝֟֝֟֩ ิ่ สรางสถานการณจําลอง

# 2. **การสัมภาษณ**

เปนการสนทนา พูดคุยอยางเปนทางการ หรืออยางไมเปนทางการ ผูประเมินควรเตรียม ้ำประเด็นคำถาม กำหนดรับการสัมภาษณ์และเวลา ระหว่างการสัมภาษณ์ควรบันทึกคำตอบและ สังเกตกิริยาอาการ อารมณ์ ความรู้สึก หากเป็นการสัมภาษณ์กลุ่ม ควรเปิดโอกาสให้ทุกคนได้มีส่วน ร่วมสนทนา ผู้ประเมินด้องสร้างบรรยากาศที่เป็นกัลยาณมิตร รักษากิริยามารยาท ควบคุม ี สถานการณ์ ประเด็นที่สนทนาและเวลาที่กำหนดไว้

# 3. **การศึกษาและวิเคราะหเอกสาร**

การศึกษาเอกสารที่เกี่ยวข้องกับการจัดการศึกษาของสถานศึกษาประภทต่างๆ เช่น ี่ แผนพัฒนาโรงเรียน/ ธรรมนูญโรงเรียน นโยบายของผูบริหาร แผนปฏิบัติการ สถิติงบประมาณ บันทึกการประชุม สรุปการประเมินผลการดําเนินงาน/ โครงการรายงานประจําป SAR ฯลฯ

### 4. **การใชเคร องมือพิเศษ** เชน **ื่**

4.1 แบบสอบถาม เป็นเครื่องมือที่ประกอบด้วย ชุดคำถาม เพื่อต้องการวัดสิ่งที่เป็น ื่ ื่ ิ่ รูปธรรมหรือคุณลักษณะดานความคิดเห็น ความรูสึกนึกคิด ความสนใจ เจตคติฯลฯ ของบุคคล ต่างๆและผู้เรียน ผู้ประเมินต้องกำหนดขอบข่ายของสิ่งที่จะถาม กำหนดข้อคำถามแบบปลายเปิด ิ่ ี่ หรือปลายปด พิจารณาและจัดลําดับขอคําถาม วางรูปแบบและกําหนดคําช แจง **ÅÔ¢ÊÔ·¸ÔìÁËÒÇÔ·ÂÒÅÑÂàªÕ§ãËÁè** ี้

4.2 แบบทดสอบ /สอบวัดเปนเคร องมือท ี่ประกอบดวยขอคําถาม หรือกระบวนการท **ÅÔ¢ÊÔ·¸ÔìÁËÒÇÔ·ÂÒÅÑÂàªÕ§ãËÁè** ื่ มีระบบ เพื่อเร้าให้ผู้ตอบแสดงความรู้ ความสามารถ ความรู้สึกนึกคิด เจตคติ และทักษะด้านการที่<br>**Copyright เพื่อเร้าให้ผู้ตอบแสดงความรู้ ความสามารถ ความรู้สึกนึกคิด เจตคติ และทักษะด้านการ** ื่ วิเคราะห์ สังเคราะห์ แบบสอบวัดมีหลายรูปแบบ เช่น แบบข้อเขียนอัตนัย แบบปรนัย แบบวัด ทักษะ ี<br>- วิเคราะห์ สังเคราะห์ แบบสอบวัดมีหลายรูปแบบ เช่น แบบข้อเขียนอัตนัย แบบปรนัย แบบวัด<br>- ทักษะ

> 4.3 แบบสำรวจรายการ เป็นแบบสำรวจปริมาณและคุณภาพของสิ่งต่างๆ เช่น วุฒิของ ิ่ ครู วัสดุ อุปกรณ์ สิ่งอำนวยความสะดวก สื่อการเรียนรู้ โสตทัศนูปกรณ์ ิ่

4.4 แบบประเมินตนเอง เป็นแบบที่ถามให้ผู้ตอบประเมินพฤติกรรมของตนเองว่า มี หรือไม่มีพฤติกรรมนั้นๆ มีพฤติกรรมที่ไม่เคยหรือทำประจำ เห็นด้วยหรือไม่เห็นด้วย ฯลฯ ั้

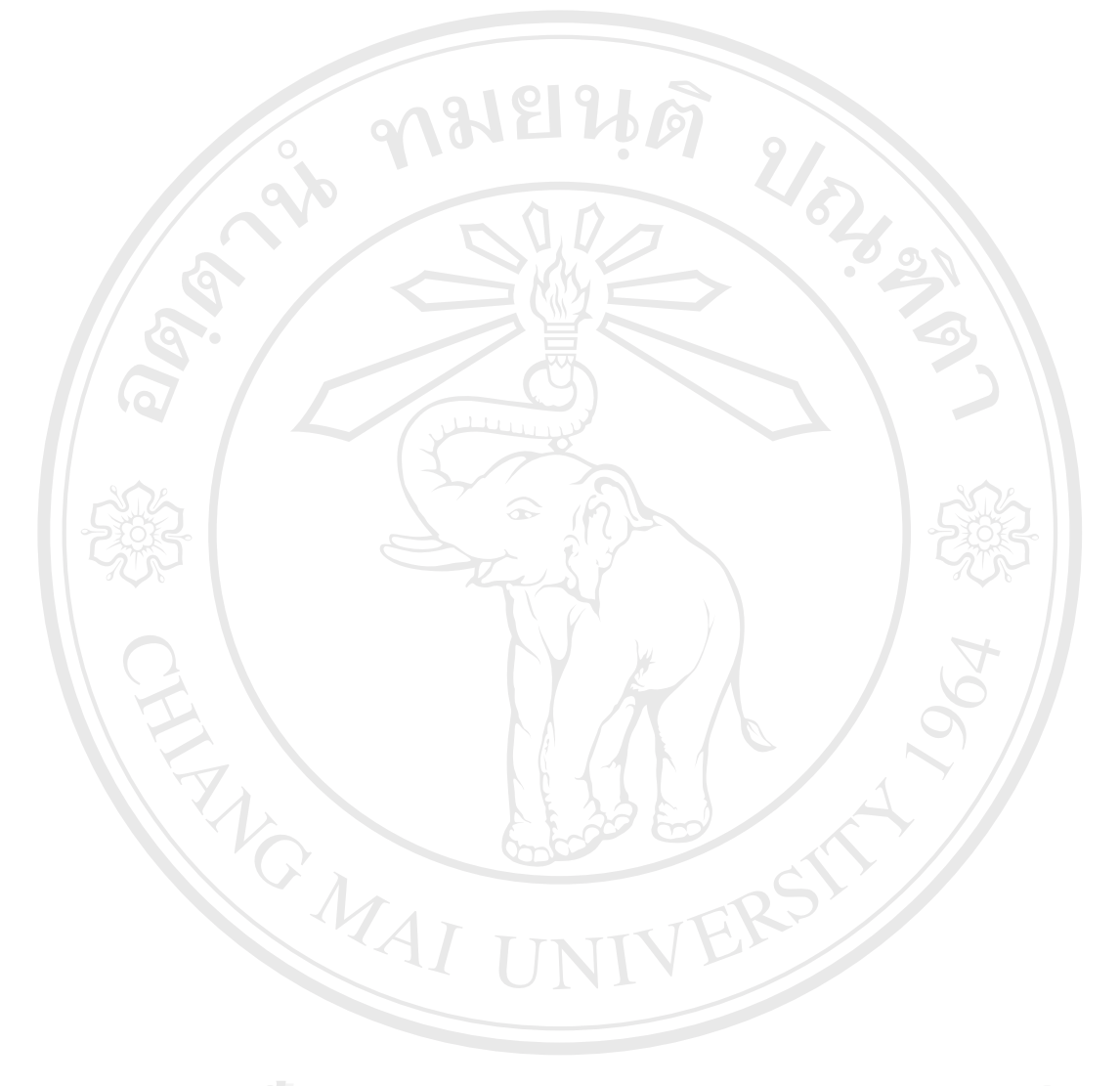

### **ภาคผนวก ข การติดต งระบบ ั้**

เนื่องจากระบบนี้ เป็นระบบการใช้งานแบบเว็บแอพพลิเคชัน ซึ่งต้องเรียกใช้งานผ่าน ื่ ึ่ เครื่องให้บริการเว็บเซิร์ฟเวอร์ ดังนั้นระบบจึงต้องการเครื่องที่เป็นเครื่องให้บริการเว็บเซิร์ฟเวอร์ โดย ั้ ื่ การติดต งระบบมีดังน ั้

- 1. เนื้อที่สำหรับ Code โปรแกรม PHP จำนวนไม่ต่ำกว่า 600 เมกกะไบต์ ื้
- 2. เน อท ี่ในการเก็บขอมูลในฐานขอมูลจํานวน 5 เมกกะไบต ์<br>เ
- 3. โปรแกรมสําหรับการใหบริการ Web Server เชน Internet Information Service (IIS) หรือ Apache Web server เป็นต้น
- 4. ติดต ั้งโปรแกรม MySQL รุนท 3.23 ข ึ้นไป
- 5. ติดตั้งโปรแกรม PHP ตั้งแต่รุ่นที่ 4.00 ขึ้นไป ั้
- 6. ทำการสำเนาแฟ้มข้อมูลในโฟลเดอร์ที่กำหนดไว้ทั้งหมดไปเก็บไว้ที่ C:\WWWROOT
- 7. เรียกไฟล์ผ่าน localhost\application\setup.php เพื่อทำการสร้างฐานข้อมูลและหรือ ื่ ทำการสำเนาโฟลเดอร์ billyis ไปเกี๋บไว้ที่ C:\mysql\Data
- 8. ทดสอบการเรียกใชโปรแกรมผาน localhost\application\index.php
- 9. สามารถนําโปรแกรมไปใชงานได

# ີລີບສີກຣີ້ນหา**ວີກຍາ**ລັຍເชีຍoໃหม<sup>่</sup> **Copyright by Chiang Mai University Copyright by Chiang Mai University All rights reserved All rights reservedÅÔ¢ÊÔ·¸ÔìÁËÒÇÔ·ÂÒÅÑÂàªÕ§ãËÁè**

# **ภาคผนวก ค** คู่มือการใช้งาน י<br>י

ระบบประเมินคุณภาพการศึกษาตามมาตรฐานคุณภาพการศึกษาของโรงเรียนนารีรัตน จังหวัดแพร สังกัดกองการมัธยมศึกษา กรมสามัญศึกษา กระทรวงศึกษาธิการน ี้ไดออกแบบระบบ ออกมาเพื่อผู้ที่มีหน้าที่รับผิดชอบในการประเมินการศึกษาภายใน โดยมีระบบการทำงานดังอธิบายใด้ ื่ ֦֘<u>֘</u>ׇ֖֖֖֖֚֚֚֚֟֝ ี่ ดังตอไปนี้

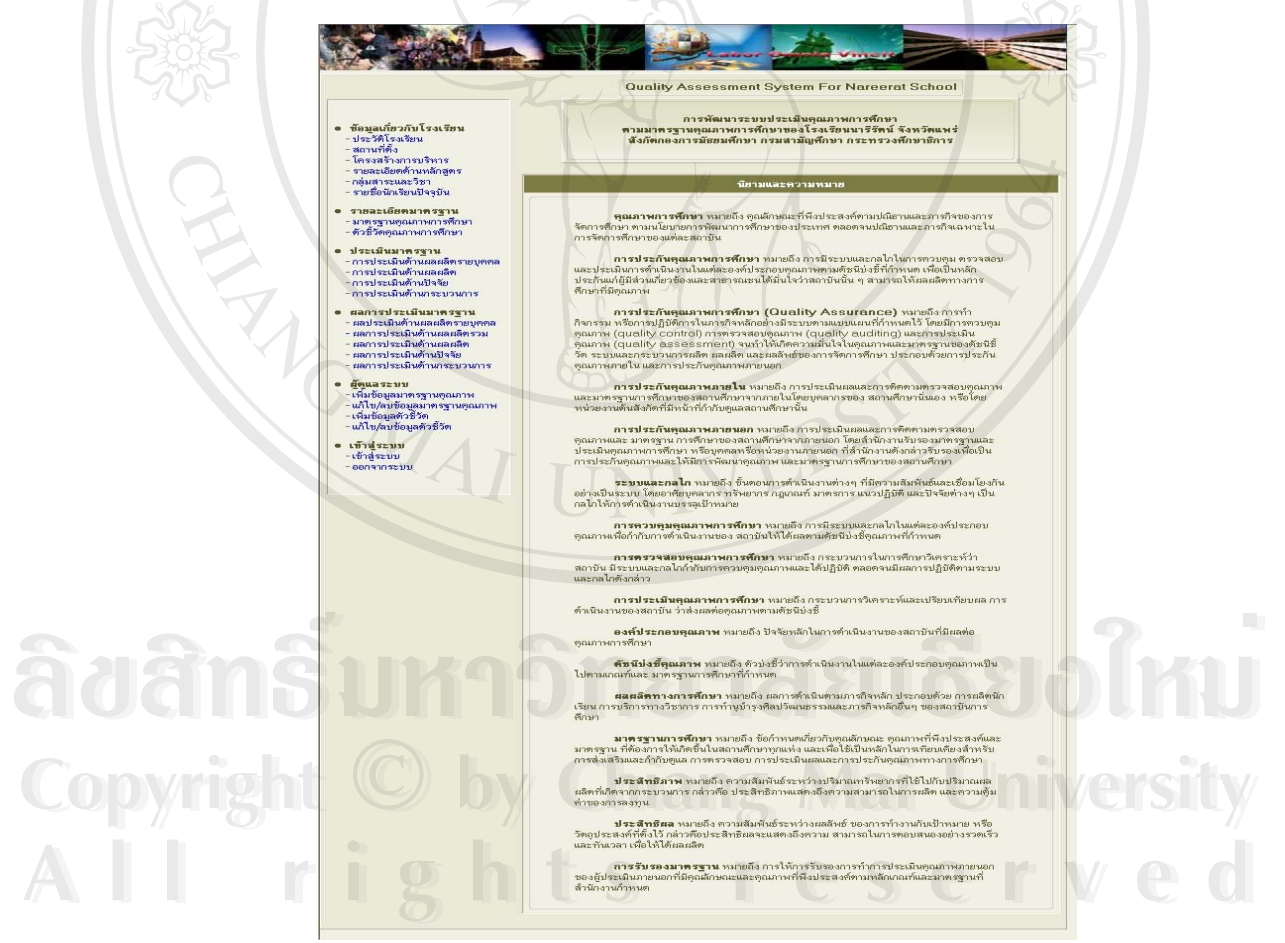

**รูป ค.1** หนาจอหนาแรกของระบบ

ในหน้าแรก จะเป็นการเข้าสู่หน้าแรกของระบบ (Homepage) จากหน้า index.php ในหน้านี้จะมีรายละเอียดนิยามและความหมายของการประเมินการศึกษาอยู่ทางด้าน ี้

**BRAN** 

ขวา และมีเมนูอยู่ด้ายซ้ายของหน้าจอ ซึ่งจะมีลิงค์แบ่งเป็นหมวดหมู่เพื่อแสดงข้อมูลต่างๆ ดังนี้ ึ่ ื่

# ข้อมูลทั่วไปเกี่ยวกับโรงเรียน

- รายละเอียดดานหลักสูตร
- กลุมสาระและวิชา
- รายช อนักเรยนป ี จจุบัน ื่

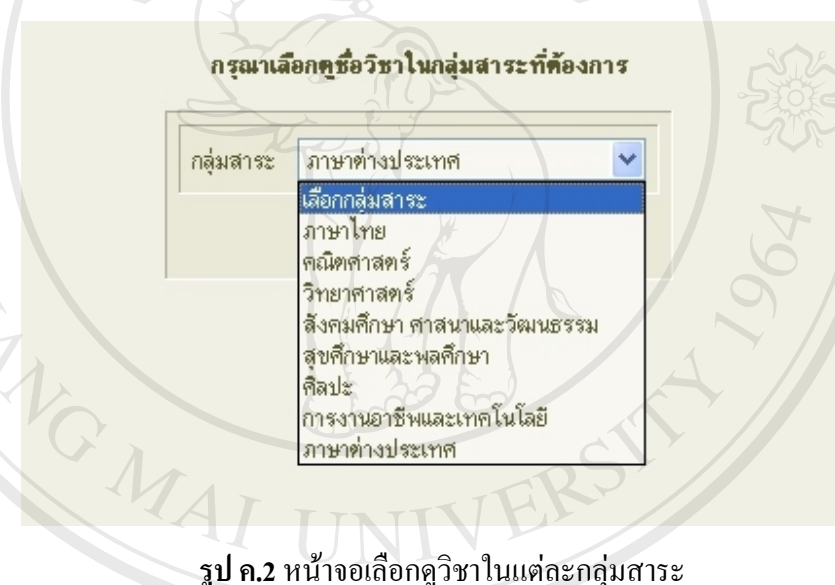

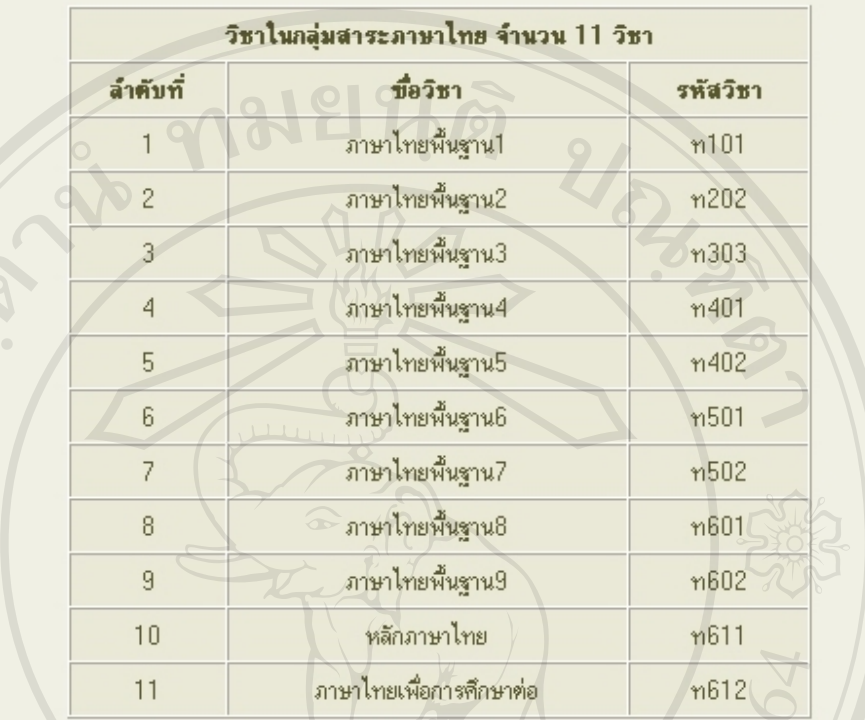

### **รูป ค.3**แสดงรายช อวิชาในแตละกลุมสาระ ื่

### ข้อมูลจำนวนนักเรียน ขั้นและห้องทั้งหมด ของโรงเรียน

**À dâns în Sul General Sensibilitare de la Sensibilitare de la Sensibilitare de la Sensibilitare de la Sensibilitare de la Sensibilitare de la Sensibilitare de la Sensibilitare de la Sensibilitare de la Sensibilitare de la À Ò À À À DE CONTRACE COMPANY AND ALLENE COMPANY AND ALLENE COMPANY AND ALLENE COMPANY AND ALLENE COMPANY AND ALLENE COMPANY AND ALLENE COMPANY AND ALLENE COMPANY AND ALLENE COMPANY AND ALLENE COMPANY AND ALLENE COMPANY A** 

**Copyright CENER COpyright Constitution** 

EN 1

**รูป ค.4**เลือกดขู อมูลของนักเรียนทุกหองในแตละระด ับชั้น

**All rights reserved**

**All rights reserved**

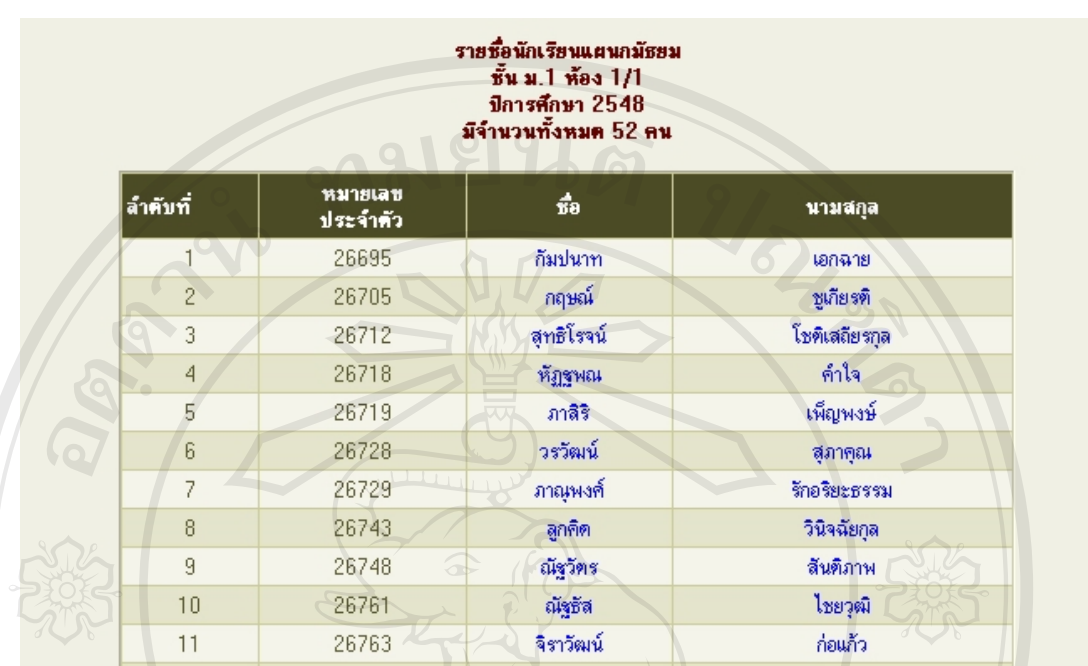

**รูป ค.5** แสดงรายชื่อและจำนวนนักเรียนในแต่ละห้อง ื่

## **รายละเอียดมาตรฐานและตวชั ว ี้ัด**

- ้มาตรฐานคุณภาพการศึกษา
- ตัวชี้วดคั ุณภาพการศกษา ึ

### มาตรฐานคุณภาพการศึกษาด้านต่างๆ

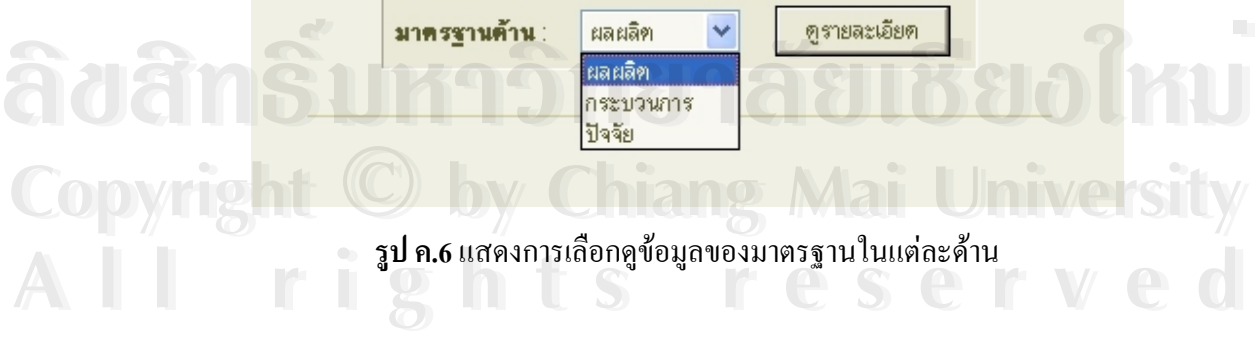

มาครชานด้าน : ผลผลิต มี 10 มาครฐาน ได้แก่

มาตรฐานที่ : 1

### มีความรู้และทักษะพื้นฐานตามหลักสูตรขึ้นพื้นฐาน

- มีผลสัมฤทธิ์ทางการเรียนผ่านเกณฑ์การประเมินตามหลักสูตร  $\Lambda$ .
- $2.$ ิ สามารถใช้ภาษาไทยในการสื่อสารได้อย่างมีประสิทธิภาพ
- ี่ สามารถใช้ภาษาต่างประเทศในการสื่อสารได้อย่างน้อย 1 ภาษา 3.

### มาตรชานที่ : 2

### มีความสามารถในการคิด วิเคราะห์ สังเคราะห์ มีวิจารณาญาณ มีความคิดสร้างสรรค์และมีวิสัยทัศน์

- 1. สามารถเรียนรู้และปฏิบัติงานโดยใช้กระบวนการได้อย่างเหมาะสม
- $\overline{2}$ . ิสามารถจำแนก และเปรียบเทียบข้อมูลแล้วสรุปเป็นความคิดรวบยอด
- 3. สามารถประเมินความน่าเชื่อถือ และความถูกต้องของข้อมูล เลือกและประยุกต์ไช้ข้อมูลได้อย่างเหมาะสม
- 4. สามารถวิเคราะห์ ตัดสินใจ และแก้ปัญหาได้อย่างเหมาะสม
- 5. สามรถใช้แนวคิด วิธีการใหม่ๆที่เหมาะสม ในการปฏิบัติงาน
- .6. สามารถคาดการณ์และกำหนดเป้าหมาย วางแผน และปฏิบัติงานได้อย่างเป็นระบบ

### มาตรฐานที่ : 3

### เป็นบุคคลแห่งการเรียนร้

- 1. มีความกระทือรือล้น และมีความสนใจที่จะเรียนรู้จากแหล่งความรู้ท่างๆ และรู้จักทั้งคำถามเพื่อหาเหตุผล
- 2. มีนิสัยรักการอ่านและค้นคว้า หาความรู้ หรือสื่อท่างๆทั้งในและนอกโรงเรียน
- 3. สามารถเลือกใช้วิธีการแสวงหาความรู้ ข้อมูลข่าวสาร เพื่อพัฒนาตนเองอย่างต่อเนื่อง
- 4. สามารถสรุปประเด็นจากการเรียนรู้และประสพการณ์ด้วยตนเองได้อย่างถูกต้อง และนำไปใช้ในชีวิตประจำวันได้

### $\frac{1}{3}$ ปก.7 แสดงรายชื่อละเอียดของมาตรฐานในแต่ละด้าน ื่ อละเอียดของมาตรฐานในแต่ละด้าน **và côi là côi là côi là côi là côi là côi là côi là côi là côi là côi là côi là côi là côi là côi là côi là côi là côi là côi là côi là côi là côi là côi là côi là côi là côi là côi là côi là côi là côi là côi là côi là c**

**Copyright by Chiang Mai University Copyright by Chiang Mai University All rights reserved All rights reserved**

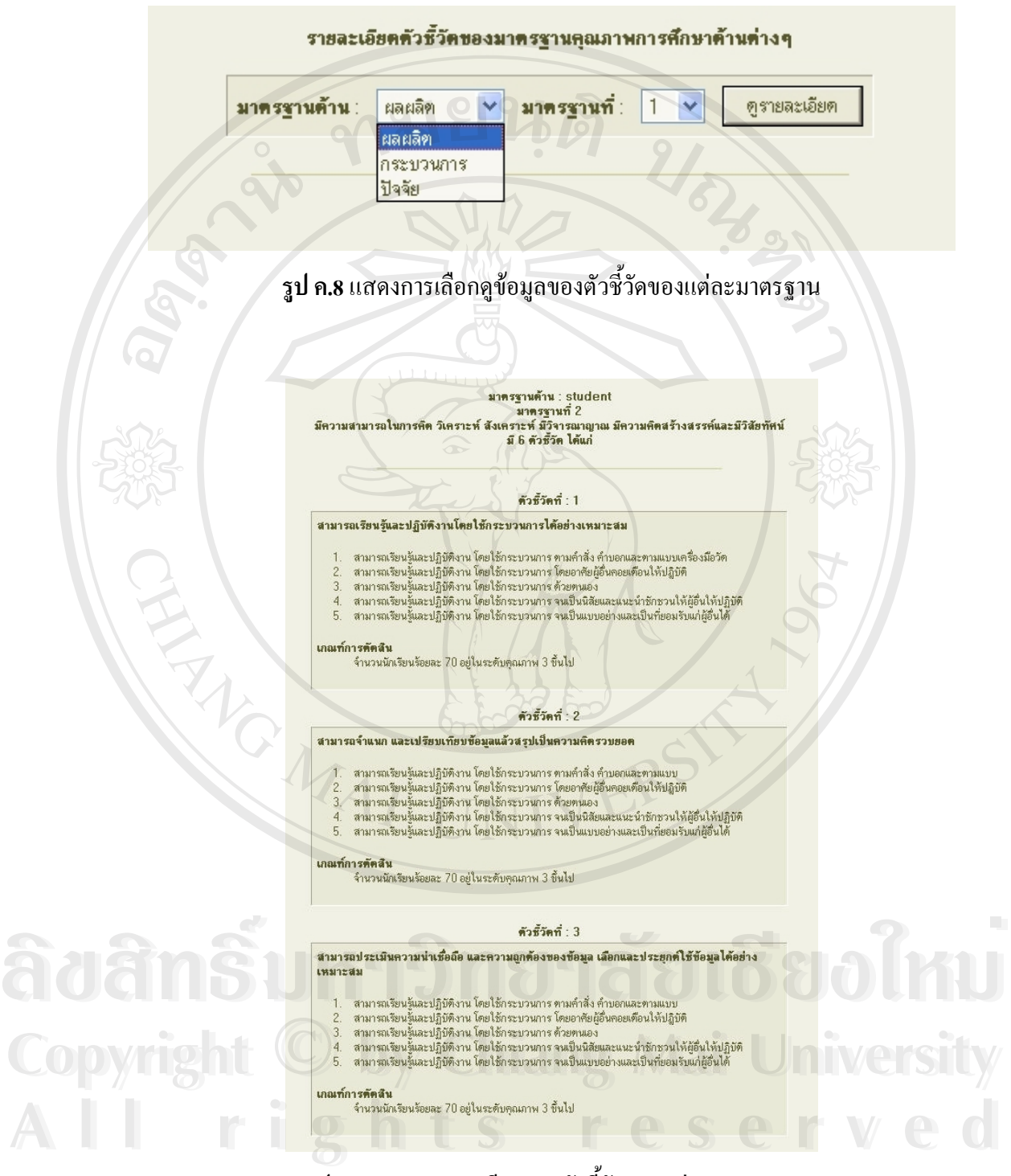

**รูป ค.9**แสดงรายละเอียดของตัวชี้วดของแต ั ละมาตรฐาน

# **การเขาและออกจากระบบ**

- เขาสูระบบ
- ออกจากระบบ

่ ในการเข้าใช้ระบบจะแบ่งเป็น 2 สถานะ คือ สถานะผู้ดูแลระบบ และสถานะผู้ใช้งานทั่วไป (ผู้ ประเมินในด้านต่างๆ) ซึ่งการเข้าสู่ระบบทุกสถานะจะต้องมีการกรอกชื่อและรหัสของผู้ใช้เพื่ ึ่ ื่ ื่ ประเมินในด้านต่างๆ) ซึ่งการเข้าสู่ระบบทุกสถานะจะต้องมีการกรอกชื่อและรหัสของผู้ใช้เพื่อ<br>ตรวจสอบสถานะทุกครั้ง เมื่อเสร็จสิ้นการใช้งานก็คลิกที่ลิงค์ออกจากระบบทุกครั้ง ื่

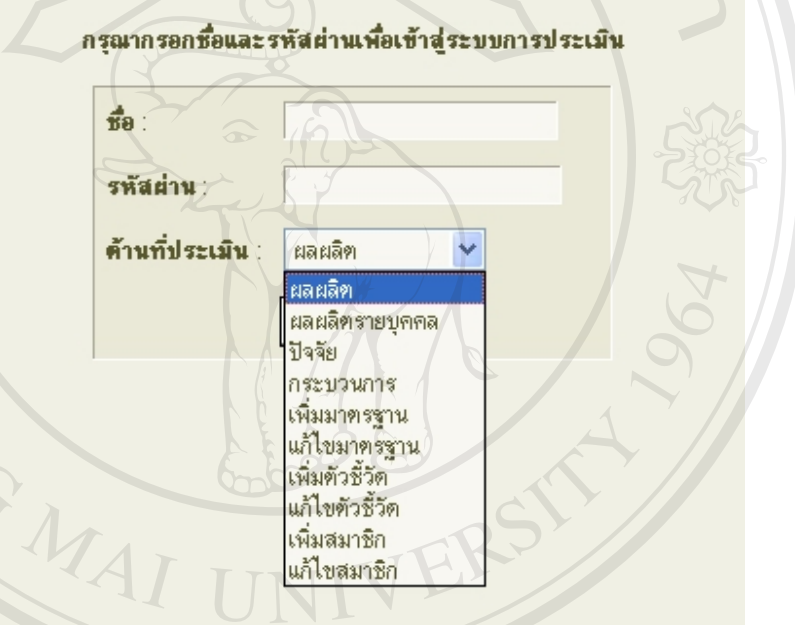

### **รูป ค.10** แสดงการเลือกสถานะเพ อเขาสระบบ ู ื่

**Âoâns um signale de ligolmu Copyright by Chiang Mai University Copyright by Chiang Mai University Àoànê vrandroide de la politica de la politica de la politica de la politica de la politica de la politica de l** 

**รูป ค.11** แสดงขอความแจงเม อกรอกช อหรือรหัสไมถูกตอง **All rights reserved All rights reserved**ื่ ื่

ท่านได้ออกจากระบบเรียบร้อยแล้ว [กลับหน้าหลัก ]

### **รูป ค.12** แสดงขอความแจงเม อออกจากระบบแลว ื่

**ผูดแลระบบ ู**

- เพ มขอมูลมาตรฐานคณภาพ ุ ิ่
- ้แก้ไข/ลบข้อมูลมาตรฐานคุณภาพ
- เพิ่มข้อมูลตัวชี้วัด ิ่
- แก้ไข⁄ลบข้อมูลตัวชี้วัด
- เพ มขอมูลสมาชิก ิ่
- แก้ไข/ลบข้อมูลสมาชิก

 ผูดูแลระบบจะทําการปอนขอมูลทุกอยางของระบบประเมินการศึกษารวมท งกําหนดช อและ ั้ ื่ รหัสผานของผูใชทุกคนในระบบดวย

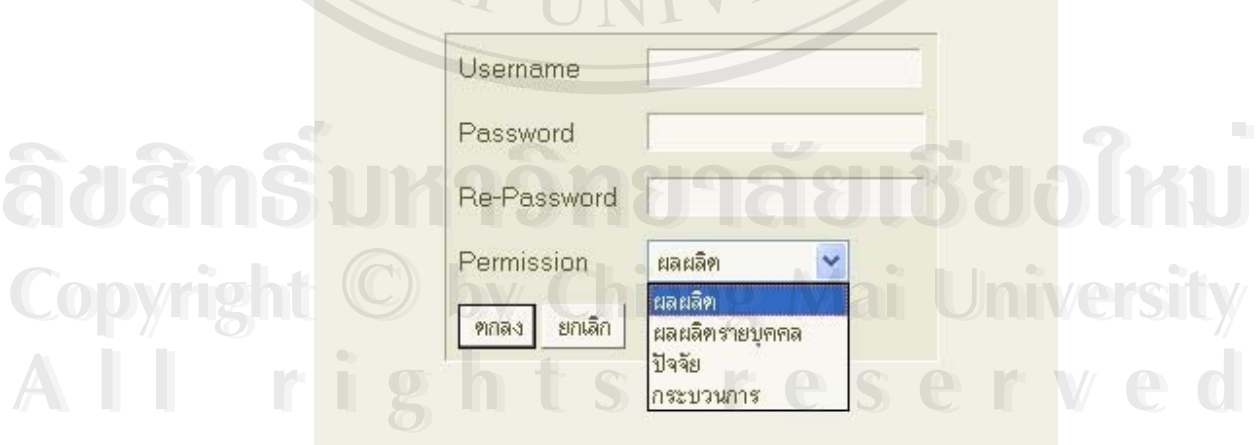

**รูป ค.13** แสดงผู้ดูแลระบบเพิ่มรายชื่อและรหัสผ่านของผู้ใช้ระบบ ื่

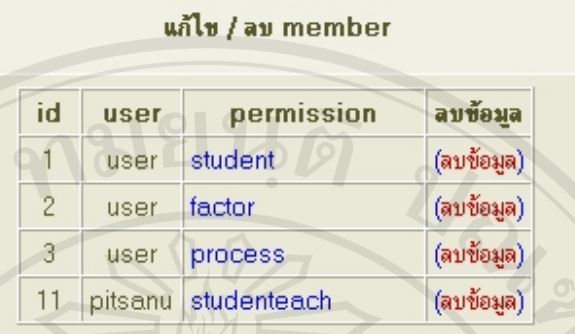

### ร**ูป ค.14 แสดงส่วนผู้ดูแลระบบแก้ไขหรือลบชื่อและรหัสผ่านของผู้ใช้ระบบ** ื่

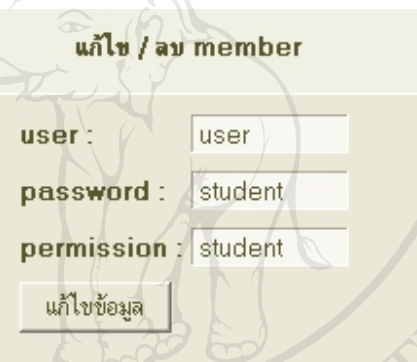

### ร**ูป ค.15** แสดงส่วนผู้ดูแลระบบแก้ไขหรือลบชื่อและรหัสผ่านของผู้ใช้ระบบ ื่

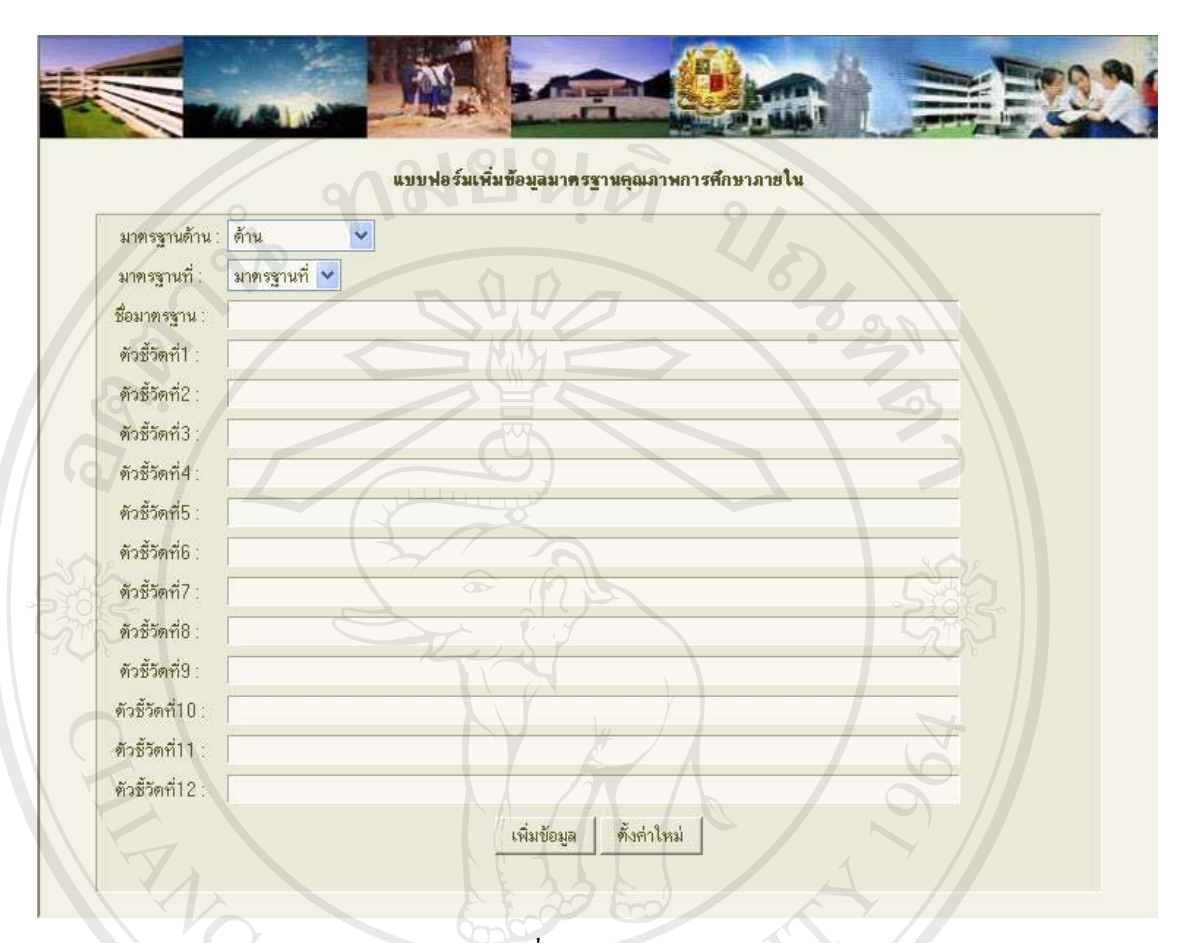

**รูป ค.16 แสดงส่วนผู้ดูแลระบบเพิ่มข้อมูลของมาตรฐานการศึกษาในด้านต่างๆ** ิ่

**ÅÔ¢ÊÔ·¸ÔìÁËÒÇÔ·ÂÒÅÑÂàªÕ§ãËÁè ÅÔ¢ÊÔ·¸ÔìÁËÒÇÔ·ÂÒÅÑÂàªÕ§ãËÁè Copyright by Chiang Mai University Copyright by Chiang Mai University All rights reserved All rights reserved**

**IINIV** 

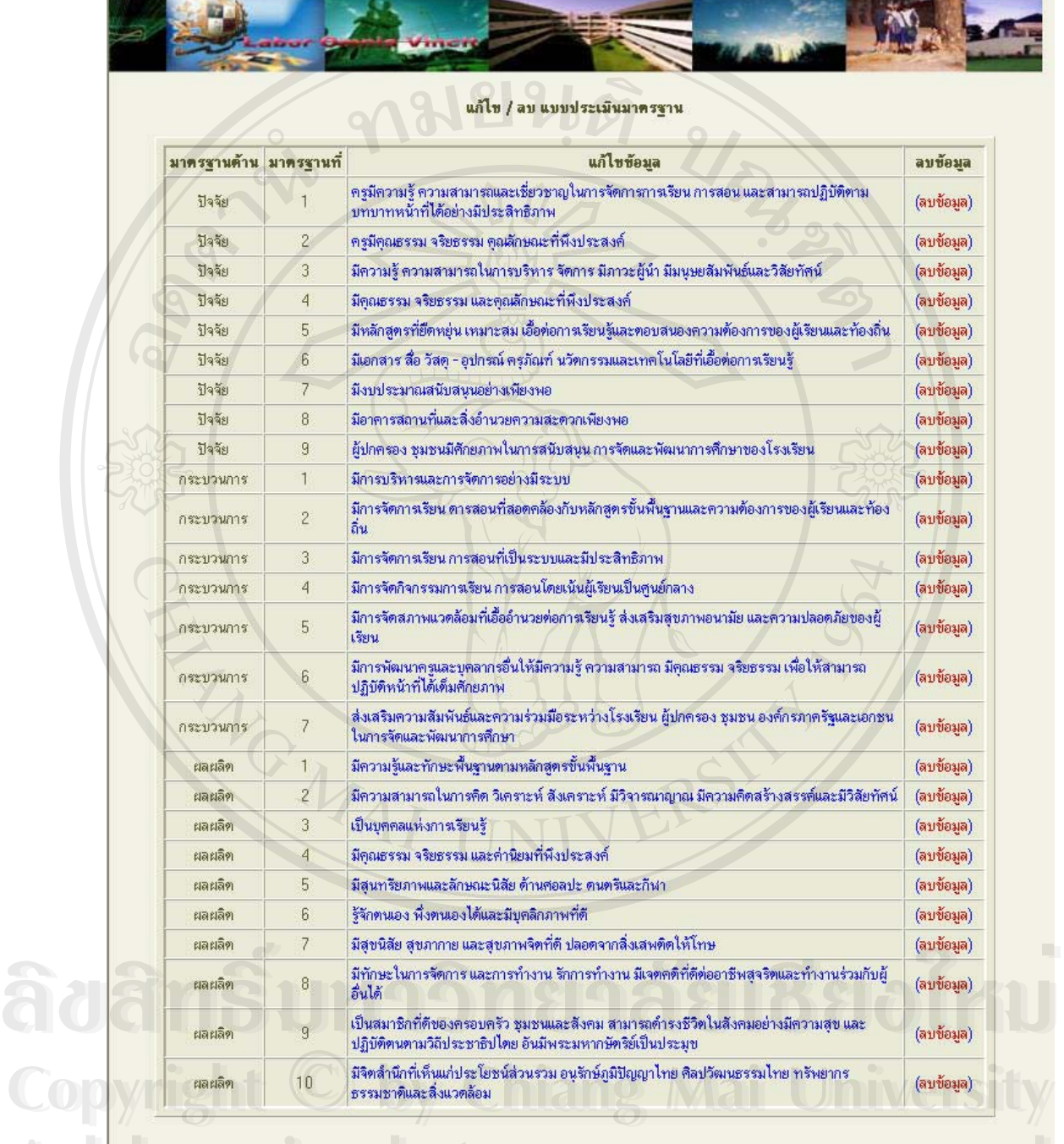

**รูป ค.17** แสดงส่วนผู้ดูแลระบบแก้ไขหรือลบข้อมูลของมาตรฐานการศึกษาในด้านต่างๆ **1 กรรม ค.ศ. 25 กรรม ค.ศ. 25 กรรม ค.ศ. 25 กรรม ค.ศ. 25 กรรม ค.ศ. 25 กรรม ค.ศ. 25 กรรม ค.ศ. 25 กรรม ค.ศ. 25 กรรม**<br>ส**ูป ค.ศ. 2**5 กรรม ค.ศ. 25 กรรม ค.ศ. 25 กรรม ค.ศ. 25 กรรม ค.ศ. 25 กรรม ค.ศ. 25 กรรม ค.ศ. 25 กรรม ค.ศ. 25 กรร าราช 2012 การประกอบเป็นประชาชนต์<br>ส**ป ค.1**7 แสดงส่วนผู้ดูแลระบบแก้ไขหรือลบข้อมูลของมาตรฐานการศึกษาในด้านต่างๆ

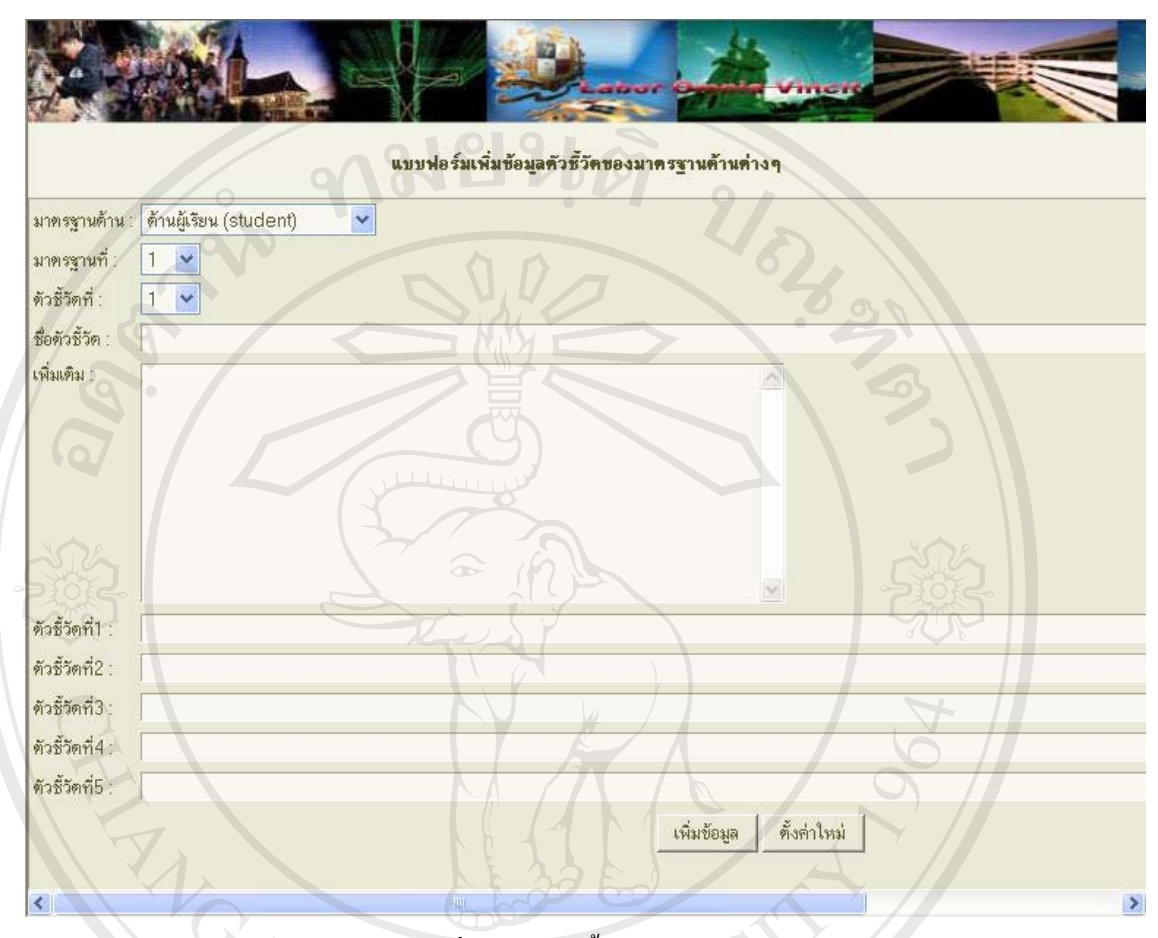

**รูป ค.18** แสดงผู้ดูแลระบบเพิ่มข้อมูลตัวชี้วัดของมาตรฐานการศึกษาในด้านต่างๆ

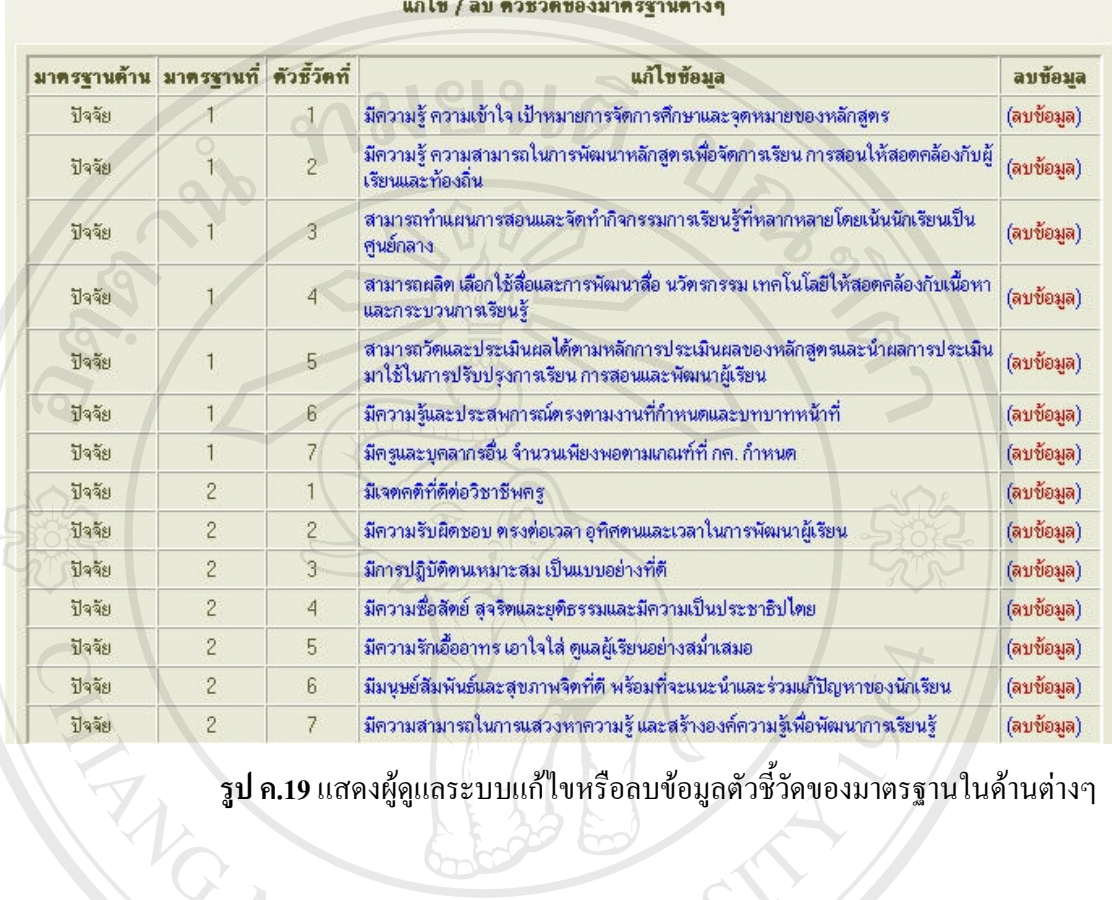

**รูป ค.19** แสดงผู้ดูแลระบบแก้ไขหรือลบข้อมูลตัวชี้วัดของมาตรฐานในด้านต่างๆ

# **การประเมินมาตรฐานในดานต างๆไดแก**

- การประเมินด้านผลผลิตรายบุคคล
- การประเมินดานผลผล ิต
- การประเมินด้านปัจจัย
- การประเมินดานกระบวนการ **ÅÔ¢ÊÔ·¸ÔìÁËÒÇÔ·ÂÒÅÑÂàªÕ§ãËÁè Àðãn§ù•** mrilsufiun a aUbolmul

อการประเมินด้านกระบวนการ<br>**Copyright - เมื่อผู้ใช้ทั่วไป(ผู้ประเมินในด้านต่างๆ) ได้เข้ามาใช้งานในระบบตามสถานะที่กำหนดไว้แล้ว จะ** ื่ เห็นหนาจอของแตละสถานะดังน s reserved **All rights reserved**

# **การประเมินดานผลผล ิตรายบุคคล**

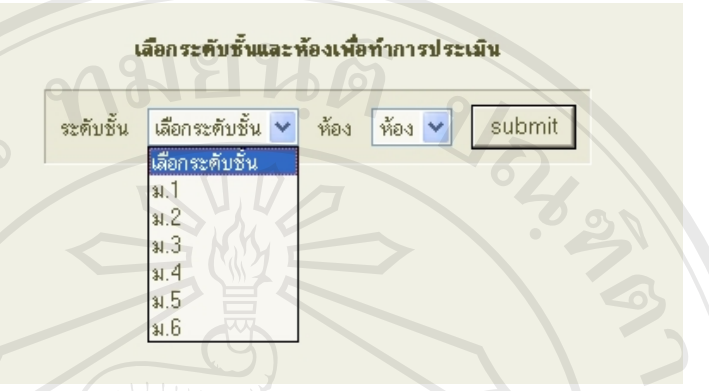

**รูป ค.20**แสดงข นตอนท 1 ของการประเมนดิ านผลผลิตรายบุคคล ั้

ี การประเมินด้านผลผลิตรายบุคคล จะเป็นการประเมินนักเรียนแต่ละคนโดยครูผู้สอนตามรายวิชา ของแต่กลุ่มสาระ ซึ่งผู้ประเมินจะต้องเลือกระดับชั้นและห้องก่อนเป็นขั้นตอนแรก ึ่ ั้ ั้

> รายชื่อนักเรียนแผนกมัธยม ชิ้น ม.1 ห้อง 1/1

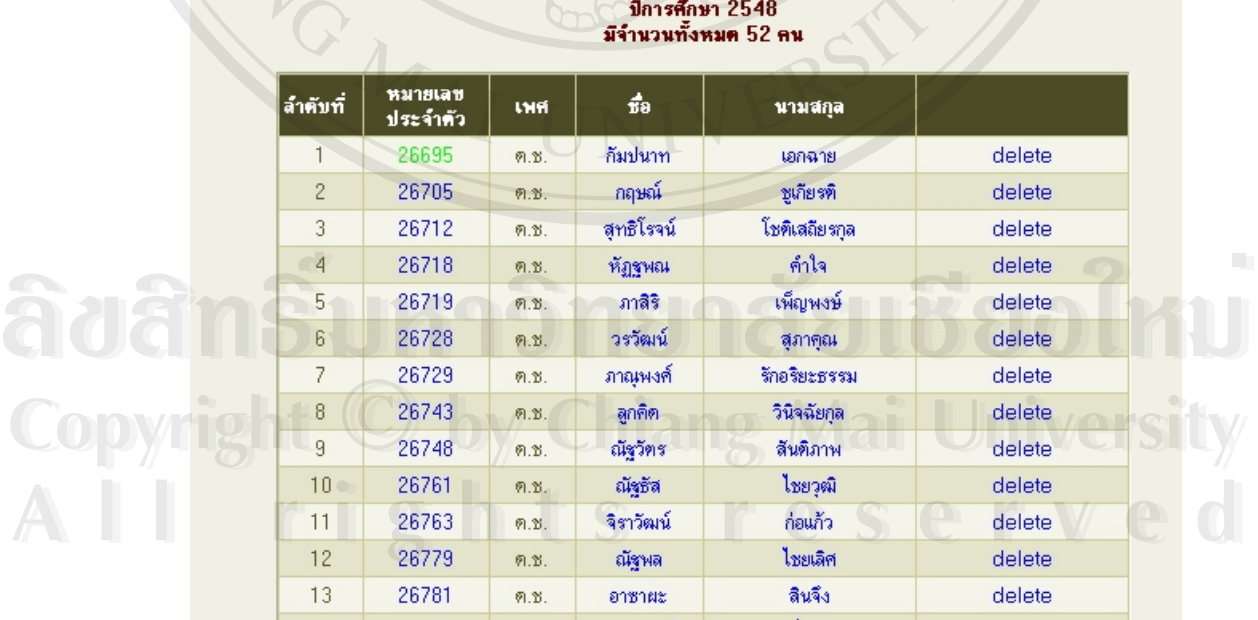

**รูป ค.21**แสดงข นตอนท 2 ของการประเมนดิ านผลผลิตรายบุคคล ั้ ี่

เมื่อเลือกระดับชั้นและห้องแล้ว ระบบจะทำแสดงรายชื่อนักเรียนทุกคนในห้องที่เลือก ซึ่งใน ื่ ั้ ี่ ขั้นตอนที่2 นี้ ให้ผู้ประเมินเลือกชื่อนักเรียนที่ต้องการประเมินตามต้องการ ั้ ี่ ื่

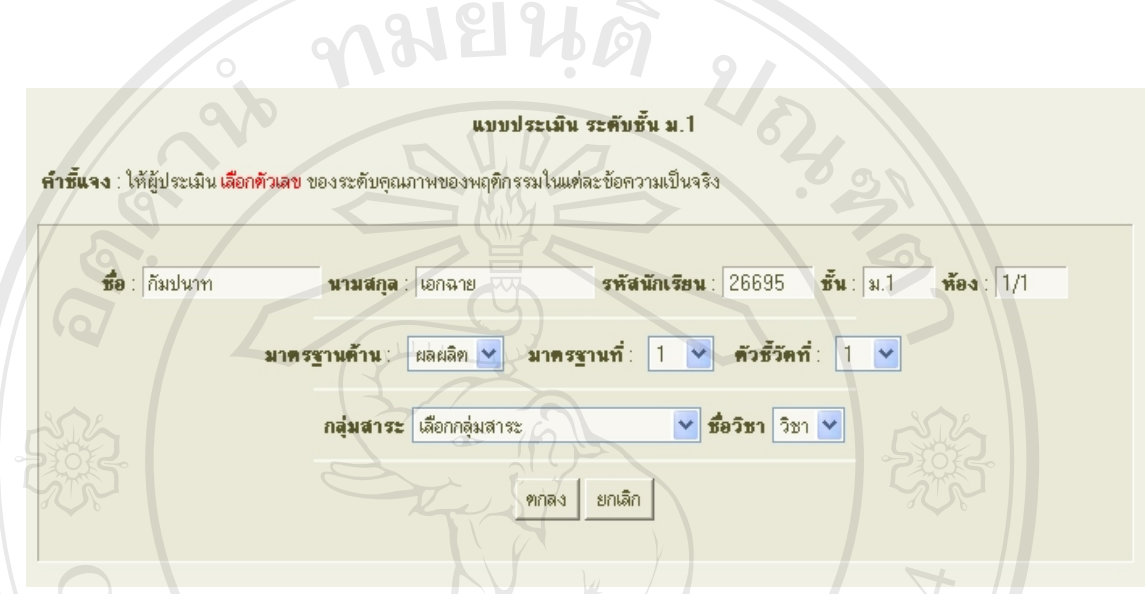

**รูป ค.22**แสดงข นตอนท 3 ของการประเมนดิ านผลผลิตรายบุคคล ั้ ֦֧<u>֘</u>

จากนั้นระบบจะแสดงรายละเอียดของนักเรียน กลุ่มสาระและมาตรฐานที่ต้องการประเมินแสดง ั้ ี่ ตามรูปในขั้นตอนที่3 ให้ผู้ประเมินเลือกหมายเลขมาตรฐานและตัวชี้วัด พร้อมทั้งกลุ่มสาระและวิชาที่ ี่ ี้ ั้ ตองการประเมิน

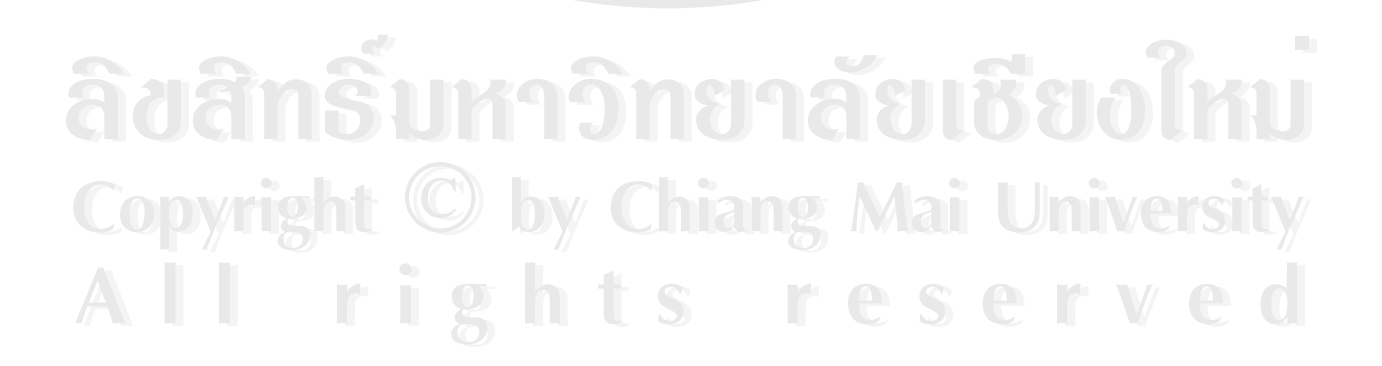

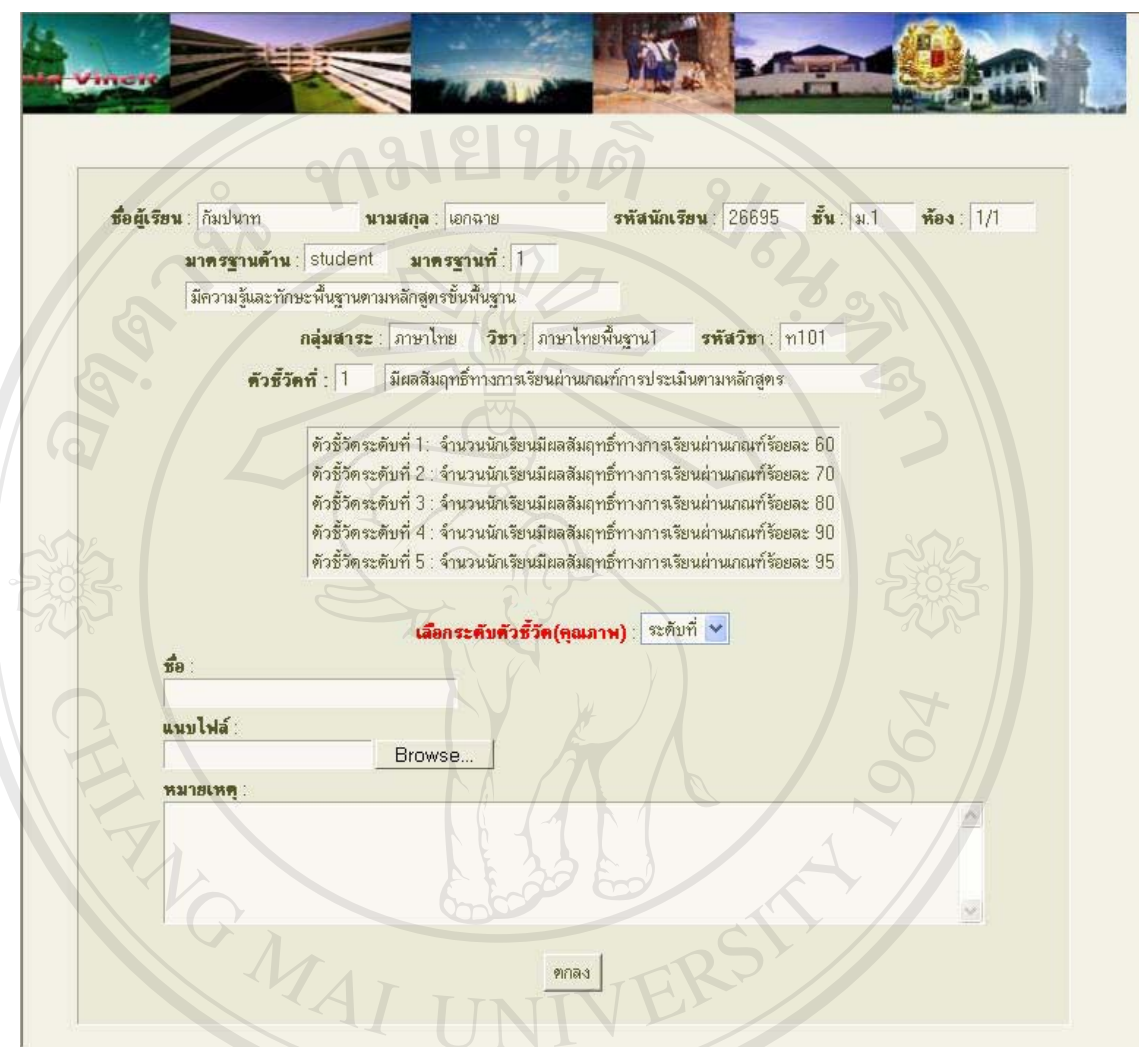

**รูป ค.23**แสดงข นตอนท 4 ของการประเมนดิ านผลผลิตรายบุคคล ั้ ี่

 ข นตอนสุดทายในการกระเมินรายบุคคล คือใหผูประเมินเลือกระดับตัวช วัด(คุณภาพ) ของการ ั้ ֺ֖֖֖֖֖֖֖ׅ֪ׅ֦֖֚֚֚֚֚֚֚֚֚֚֚֚֝֝֟֟֟֓֡֟֓֡֬֓֡֟֓֡֟֓֡֟֓֡֟֓֡֟֬֓֞֬֝֬֓֞֬֞֝֬֝֬֓֞֬֝֓֞֬֝֬֝֬֝֬֝֬֝֬֝֬֝֬֝֬֝֬֝֬֝֬֝֬֝֬ ประเมิน พร้อมทั้งกรอกชื่อผู้ประเมิน แนบไฟล์เอกสารที่เกี่ยวข้อง และระบุรายละเอียดเพิ่มเติมต่างๆ ั้ ื่ ี่ ี่ ิ่ ตามความตองการ เม ื่อกดปุมตกลง ระบบจะทําการสงขอมูลท งหมดเขาจัดเก็บในระบบฐานขอมูลเพ อ **Copyright by Chiang Mai University** ั้ ื่ นํามาใชเปนสารสนเทศตอไป **ÅÔ¢ÊÔ·¸ÔìÁËÒÇÔ·ÂÒÅÑÂàªÕ§ãËÁè ÅÔ¢ÊÔ·¸ÔìÁËÒÇÔ·ÂÒÅÑÂàªÕ§ãËÁè 2**<br>นำมาใช้เป็นสารสนเทศต่อไป ประเมิน พร้อมทั้งกรอกชื่อผู้ประเมิน แนบไฟล์เอกสารที่เกี่ยวข้อง และระบุรายละเอียดเพิ่มเติมต่างๆ<br>ตามความด้องการ เมื่อกดปุ่มตกลง ระบบจะทำการส่งข้อมูลทั้งหมดเข้าจัดเก็บในระบบฐานข้อมูล เพื่อ หามหาวามทองการ เมอกพบุมพกเล ระบบจะทำการแจงอมูลกจพมพรงางพลาบ เนระบบงู เน่งอมูล เพล<br>นำมาใช้เป็นสารสนเทศต่อไป

**การประเมินดานผลผล ิต**

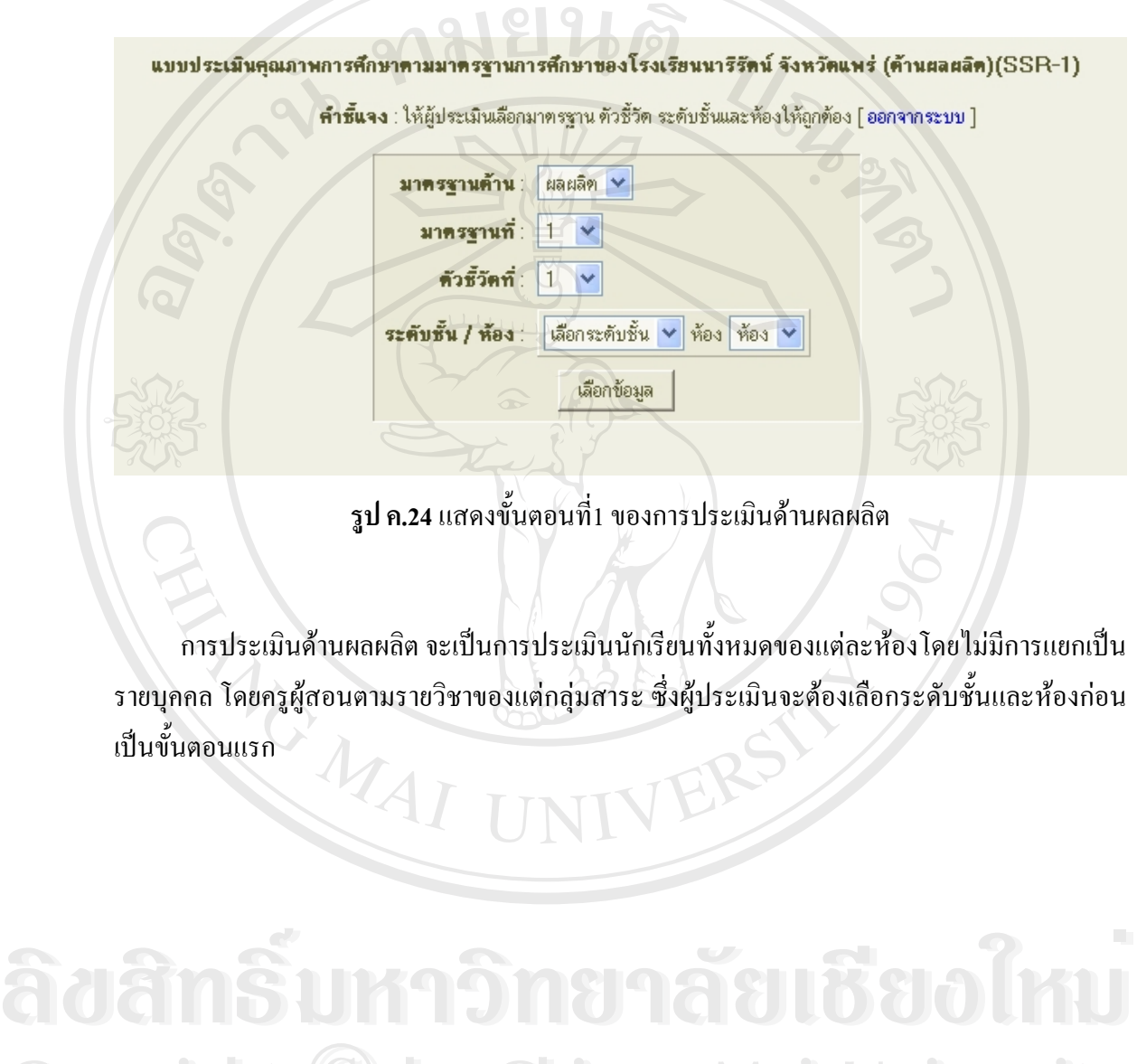

**Copyright by Chiang Mai University All rights reserved All rights reservedCopyright © by Chiang Mai University** 

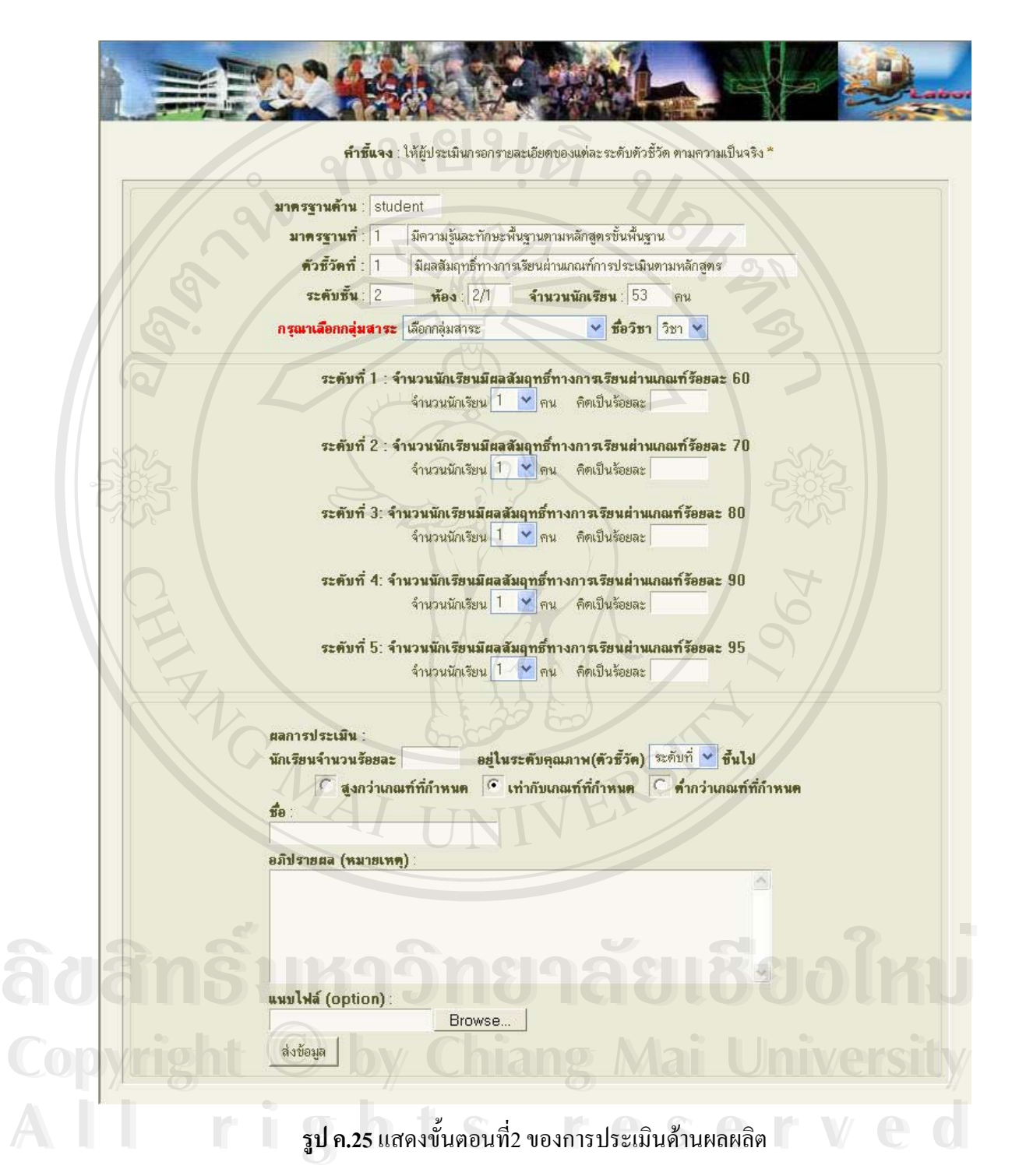

ในขั้นตอนนี้ ให้ผู้ประเมินเลือกกลุ่มสาระและวิชาที่ต้องการประเมิน พร้อมทั้งกรอกรายละเอียด ี่ ั้ ของจำนวนนักเรียนและเปอร์เซนต์ที่คำนวณเทียบจากจำนวนนักเรียนทั้งหมดในห้องนั้นของแต่ละ ี่ ั้ ระดับตัวชี้วัด จากนั้นให้ระบุระดับตัวชี้วัดสูงสุดที่ได้ พร้อมทั้งกรอกชื่อผู้ประเมิน แนบไฟล์เอกสารที่ ֺ֖֪֪֪ׅ֪֪ׅ֦֖֖֪֪֦֖֖ׅ֪֖֖֚֝֝֝֟֟֟֟֟֟֟֟֟֟֟֟֟֟֟֟֟֡֬֟֟֟֟֟֟֡֬֟֓֟֡֟֟֡֟֓֞֟֝֬֟֩֞֞֟֝֬֝֬֓֞֟֝֬֝֬֝֬֝֬֝֬֝֝֬֝֬֝֬֝֬ ี้ ั้ ื่ เกี่ยวข้อง และระบุรายละเอียดเพิ่มเติมต่างๆตามความต้องการ เมื่อกดปุ่มตกลง ระบบจะทำการส่งข้อมูล ี่ ิ่ ทั้งหมดเข้าจัดเก็บในระบบฐานข้อมูล เพื่อนำมาใช้เป็นสารสนเทศต่อไป ั้ ื่

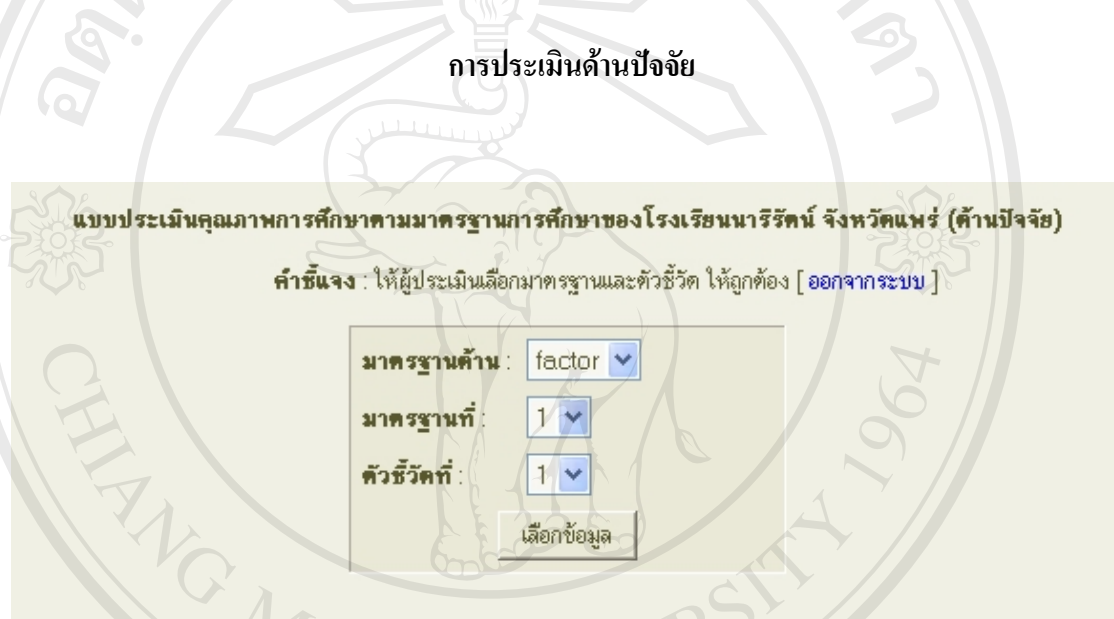

**รูป ค.26**แสดงข นตอนท 1 ของการประเมนดิ านดานปจจัย ั้

การประเมินค้านปัจจัย จะเป็นการประเมินองค์ประกอบในค้านต่างๆที่เกี่ยวข้องกับการพัฒนา ี่ ี่ คุณภาพการศึกษา โดยผู้ที่ได้รับมอบหมายให้มาประเมินในด้านนี้ ซึ่งผู้ประเมินจะต้องเลือกหมายเลข ึ่ มาตรฐานและตัวชี้วัดกอนเปนข นตอนแรก **Copyright by Chiang Mai University Copyright by Chiang Mai University** ั้ คารประเมินด้านปัจจัย จะเป็นการประเมินองค์ประกอบในด้านต่างๆที่เกี่ยวข้องกับการพัฒนา<br>คุณภาพการศึกษา โดยผู้ที่ได้รับมอบหมายให้มาประเมินในด้านนี้ ซึ่งผู้ประเมินจะต้องเลือกหมายเลข<br>มาตรฐานและตัวชี้วัดก่อนเป็นขั้นตอนแรก

**All rights reserved All rights reserved**

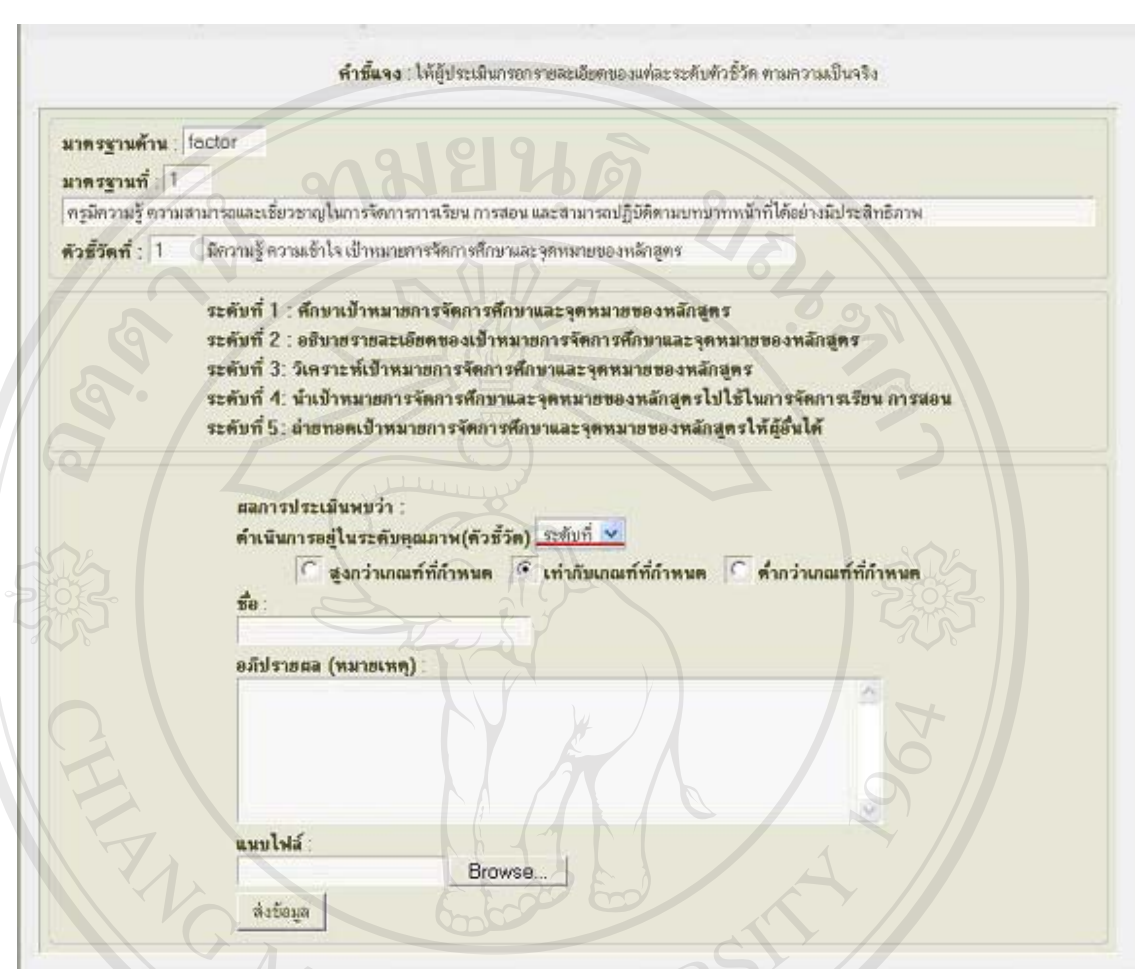

**รูป ค.27**แสดงข นตอนท 2 ของการประเมนดิ านดานปจจัย ั้ ี่

จากนั้นให้ผู้ประเมินเลือกระดับตัวชี้วัดที่ได้ พร้อมทั้งกรอกชื่อผู้ประเมิน แนบไฟล์เอกสารที่ ี้ ั้ เกี่ยวข้อง และระบุรายละเอียดเพิ่มเติมต่างๆตามความต้องการ เมื่ ี่ ิ่ ึ่งกกนั้นให้ผู้ประเมินเลือกระดับตัวชีวัดที่ได้ พร้อมทั้งกรอกชีอผู้ประเมิน แนบไฟล์เอกสารที่<br>เกี่ยวข้อง และระบุรายละเอียดเพิ่มเติมต่างๆตามความต้องการ เมื่อกดปุ่มตกลง ระบบจะทำการส่งข้อมูล<br>ทั้งหมดเข้าจัดเก็บในระบบฐานข้อมูล เพ ทั้งหมดเข้าจัดเก็บในระบบฐานข้อมูล เพื่อนำมาใช้เป็นสารสนเทศต่อไป ั้ ื่

**Copyright Copyright Copyright Copyright Copyright Copyright Copyright Copyright Copyright Copyright Copyright Copyright Copyright Copyright Copyright Copyright Copyright Copyright Copyright Copyright Copyright Copyright C All rights reserved** ทงหมดเขาจดเกบ เนระบบฐานขอมูล เพอนามาเชเบนสารสนเทศตอ เบ<br>CODYMI Bart COPY DY CHIANG MAI UNIVERSITY **All rights reserved**

**การประเมินดานกระบวนการ**

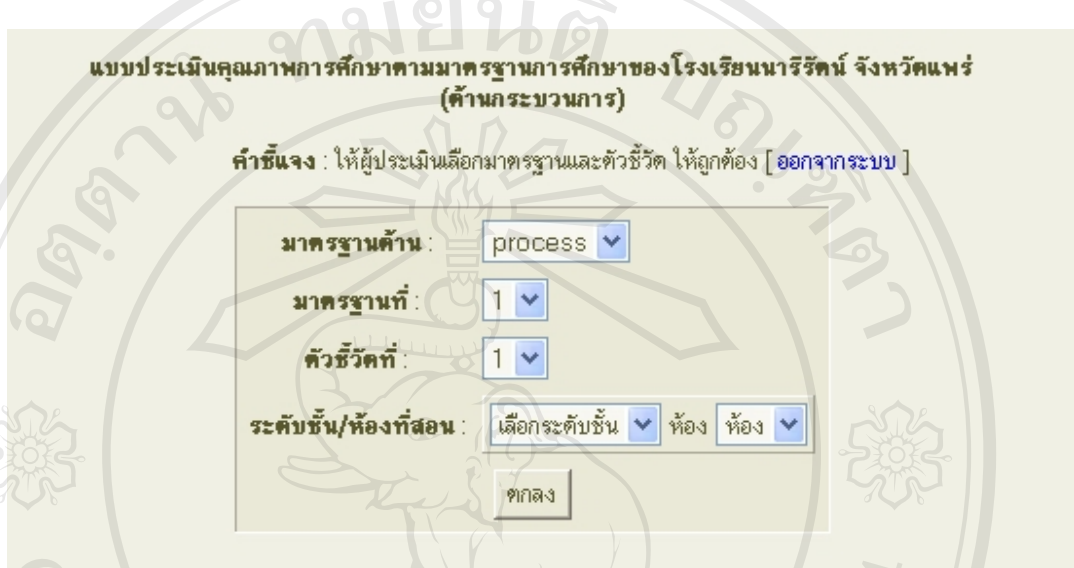

**รูป ค.28**แสดงข นตอนท 1 ของการประเมนดิ านกระบวนการ ั้

การประเมินด้านกระบวนการ จะเป็นการประเมินกระบวนในด้านต่างๆที่เกี่ยวข้องกับการพัฒนา ี่ ี่ คุณภาพการศึกษา โดยผู้ที่ได้รับมอบหมายให้มาประเมินในด้านนี้ ซึ่งผู้ประเมินจะต้องเลือกหมายเลข ึ่ มาตรฐานและตัวชี้วัดกอนเปนข นตอนแรก ั้

**ÅÔ¢ÊÔ·¸ÔìÁËÒÇÔ·ÂÒÅÑÂàªÕ§ãËÁè ÅÔ¢ÊÔ·¸ÔìÁËÒÇÔ·ÂÒÅÑÂàªÕ§ãËÁè Copyright by Chiang Mai University Copyright by Chiang Mai University All rights reserved All rights reserved**

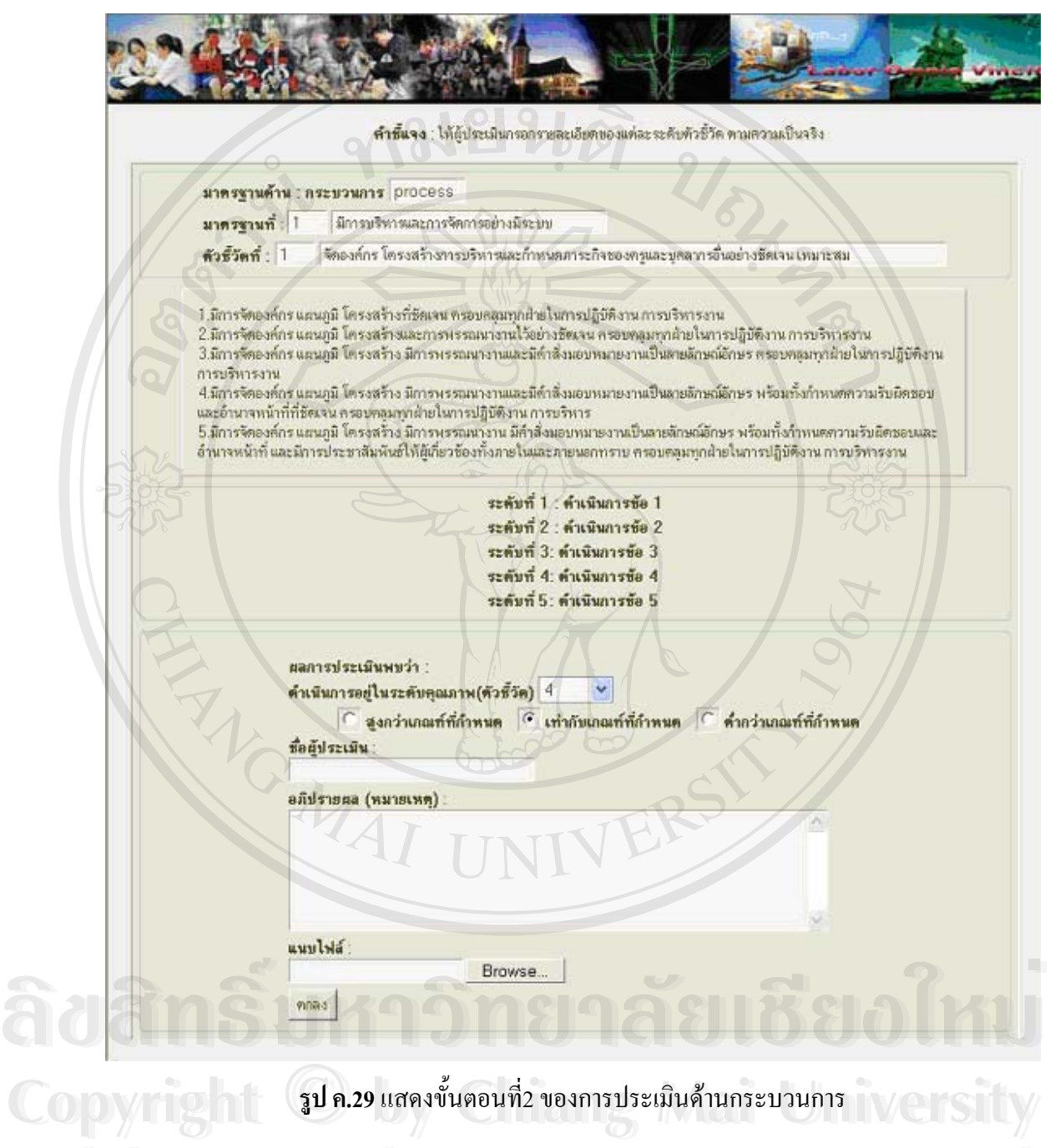

้<br>คากนั้นให้ผู้ประเมินเลือกระดับตัวชี้วัดที่ได้ พร้อมทั้งกรอกชื่อผู้ประเมิน แนบไฟล์เอกสารที่<br>ผมเป็นสารกระ ี้ ั้ เกี่ยวข้อง และระบุรายละเอียดเพิ่มเติมต่างๆตามความต้องการ เมื่อกดปุ่มตกลง ระบบจะทำการส่งข้อมูล ี่ ิ่ ทั้งหมดเข้าจัดเก็บในระบบฐานข้อมูล เพื่อนำมาใช้เป็นสารสนเทศต่อไป ั้ ื่

## **ผลการประเมินมาตรฐานในดานตางๆไดแก**

- ผลการประเมนดิ านผลผลิตรวม
- ผลประเมินดานผลผลิตรายบุคคล
	- ผลการประเมนดิ านปจจัย
- ผลการประเมนดิ านกระบวนการ

**การแสดงผลการประเมินดานผลผลตรายบ ิ ุคคล**

CR-1500

ผลการประเมินมาตรฐานด้านผลผลิต (student)

เลือกทั้งแร็คน

ระดับชั้น ม.1 V ห้อง 1/1 V กลุ่มสาระ ภาษาไทย V ชื่อวิชา ภาษาไทยพื้นฐาน1 V มาตรฐานที่ 1 V มาตรฐานที่ 2 V

ดูรายละเอียด

**รูป ค.30**แสดงการเลือกเพ อดูผลการประเมินมาตรฐานในดานผลผลิตรายบุคคล ื่

### ผลการประเมินมาครฐานด้าน ผลผลิค มาตรฐานที่ 1 มีความรู้และทักษะพื้นฐานตามหลักสูตรขึ้นพื้นฐาน

### ดัวชี้วัดที่ 2 สามารถใช้ภาษาไทยในการสื่อสารได้อย่างมีประสิทธิภาพ

# ระดับชั้น ม.1ท้อง 1/1 ามายน สารเพื่อง 171<br>- กลุ่มสาระ ภาษาไทย<br>วิชาภาษาไทยพื้นฐาน1[ท101]

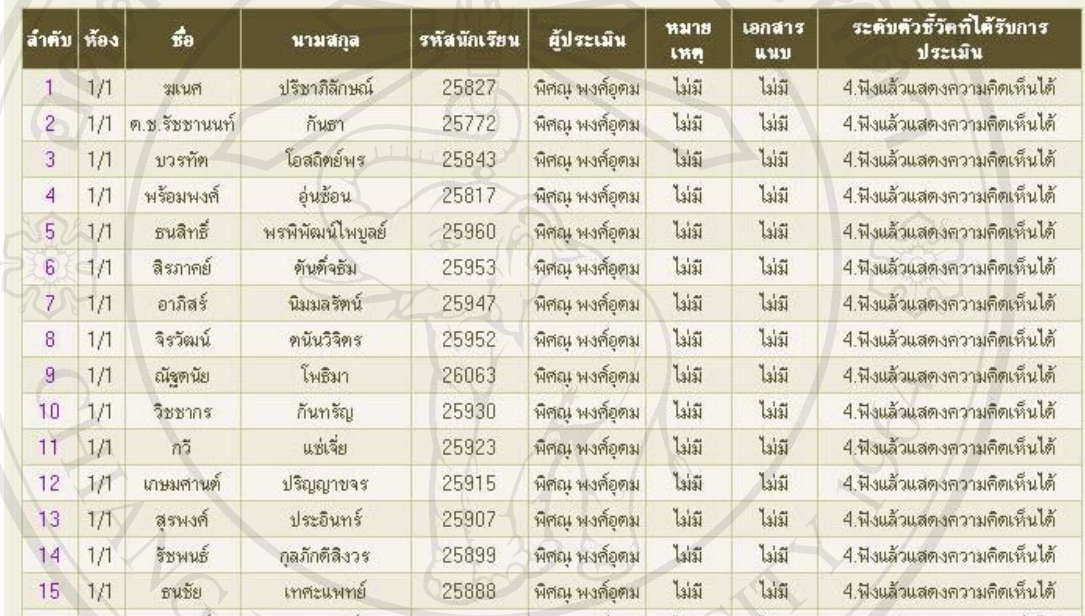

# **รูป ค.31**แสดงผลการประเมินมาตรฐานในดานผลผลิตสวนท 1

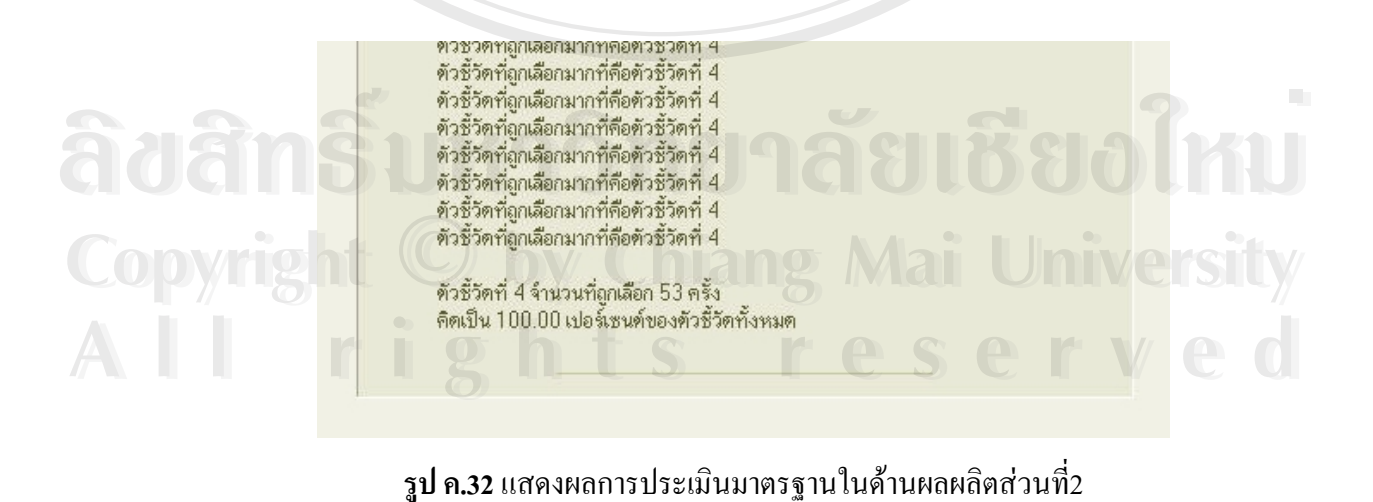

**รูป ค.32**แสดงผลการประเมินมาตรฐานในดานผลผลิตสวนท ี่

# **การแสดงผลการประเมินดานผลผลตรายบ ิ ุคคลรวมในแตละระดับชวงช ั้น**

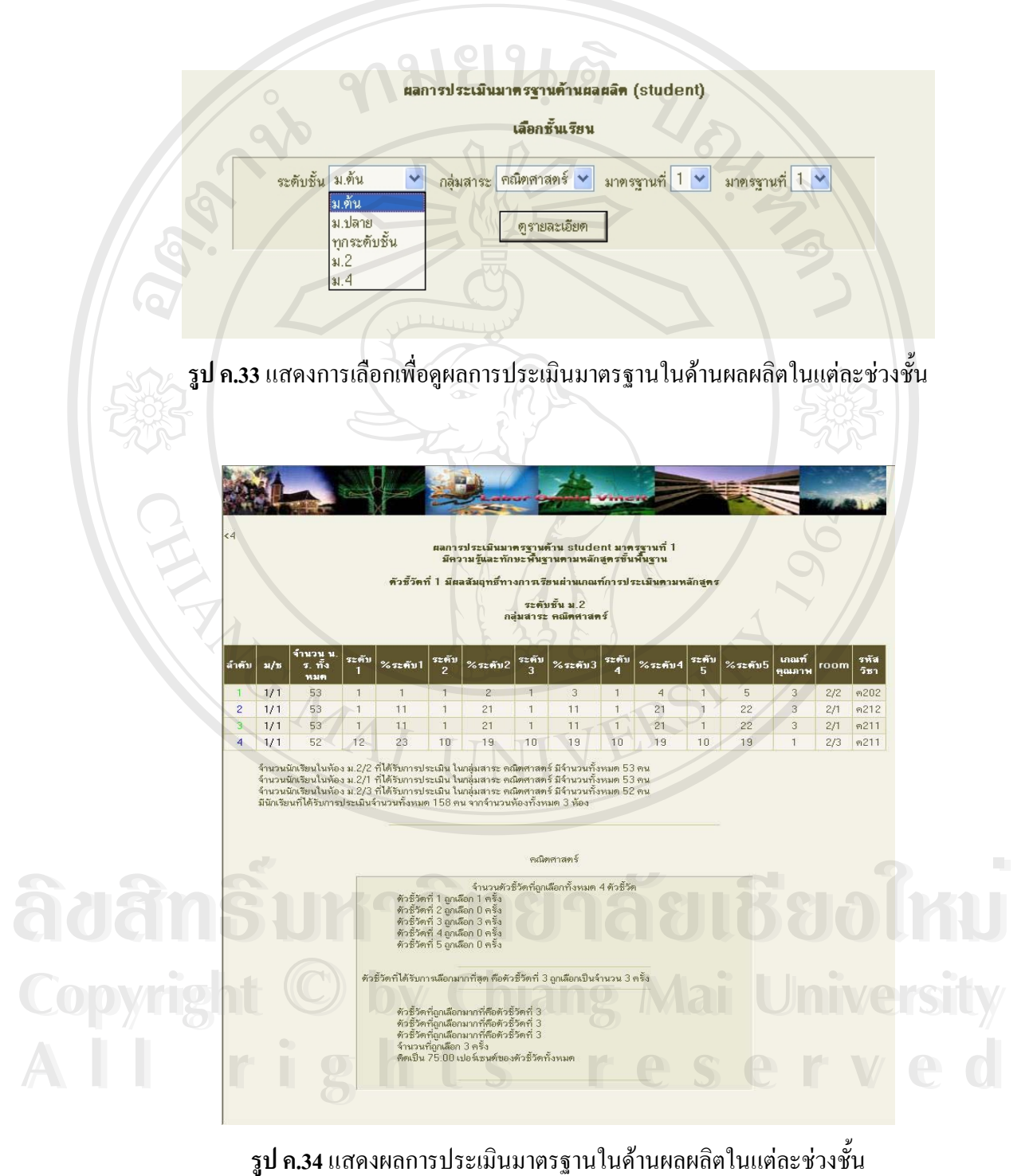

**รูป ค.34**แสดงผลการประเมินมาตรฐานในดานผลผลิตในแตละช วงชน

### **ภาคผนวกง**

**แบบสอบถาม การใชงานโปรแกรมระบบพัฒนาระบบประเมินคุณภาพการศึกษา ตามมาตรฐานคุณภาพการศึกษา ของโรงเรียนนารีรตนั จังหวัดแพร**

คําช แจง ֺ<u>֓</u>֖֖֖֖֚֚֚֚֚֚֚֚֚֓

- 1. แบบสอบถามมีวัตถุประสงค์เพื่อต้องการทราบผลการใช้งานโปรแกรมระบบพัฒนาระบบ ื่ ประเมินคุณภาพการศึกษา ตามมาตรฐานคุณภาพการศึกษา ของโรงเรียนนารีรัตน์ จังหวัด แพร่ และเพื่อเป็นข้อมูลพื้นฐานในการปรับปรุงและพัฒนาระบบให้มีประสิทธิภาพใน โอกาสตอไป
- 2. ความคิดเห็นที่ท่านตอบนี้มีคุณประโยชน์เป็นอย่างยิ่ง และคำตอบของท่านจะ ไม่ส่งผล ี่ ี้ ิ่ กระทบตอผูตอบแบบสอบถามใด ๆ ท งสิ้น ั้

แบบสอบถามมีทั้งหมด3 ตอน คือ **ตอนท ี่1**ขอมูลของผูตอบแบบสอบถาม **ตอนท ี่2** ประสิทธิภาพของการใชงานโปรแกรม **ตอนท ี่3**ขอเสนอแนะและแนวทางในการปรับปรุงและพัฒนาโปรแกรม

**ตอนท ี่1**ขอมูลของผูตอบแบบสอบถาม

โปรคทำเครื่องหมาย  $\checkmark$  ลงใน  $\Box$  หน้าข้อความที่ตรงกับความเป็นจริง ื่ **ÅÔ¢ÊÔ·¸ÔìÁËÒÇÔ·ÂÒÅÑÂàªÕ§ãËÁè ÅÔ¢ÊÔ·¸ÔìÁËÒÇÔ·ÂÒÅÑÂàªÕ§ãËÁè**

 $\square$  ผู้ดูแลระบบ  $\square$   $\square$   $\square$   $\square$  ผู้ประเมิน Copyright Mai University **All rights reserved All rights reserved**

# **ตอนท ี่2** ประสิทธิภาพของการใชงานโปรแกรม

โปรดทำเครื่องหมาย ✔ ลงใน ช่องที่ท่านเห็นว่าเป็นจริงที่สุด ื่

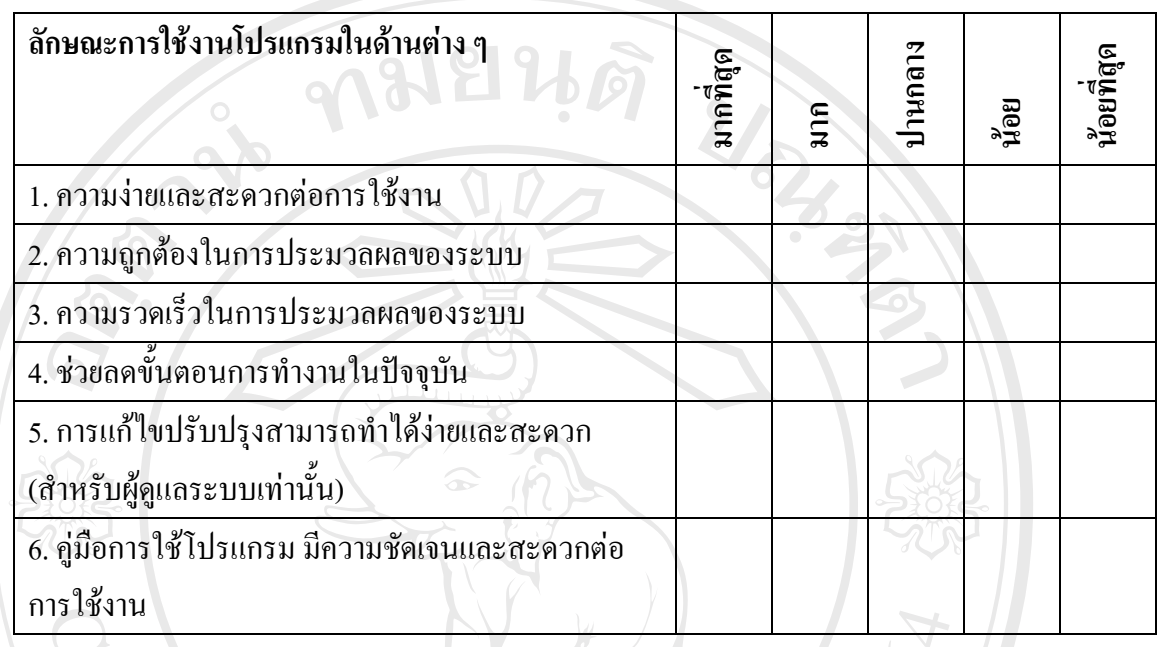

**ตอนท ี่3**ขอเสนอแนะและแนวทางในการปรับปรุงและพัฒนาโปรแกรม

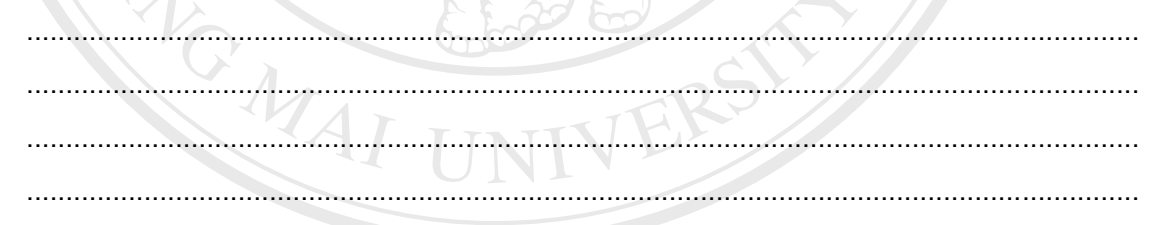

ขอขอบคุณท ี่ใหความรวมมอในการตอบแบบสอบถาม ื **ÅÔ¢ÊÔ·¸ÔìÁËÒÇÔ·ÂÒÅÑÂàªÕ§ãËÁè ÅÔ¢ÊÔ·¸ÔìÁËÒÇÔ·ÂÒÅÑÂàªÕ§ãËÁè**

ลักษณะคำตอบเป็นการประมาณค่า 5 อันดับดังนี้

ี มากที่สุด หมายถึง ผู้ตอบแบบสอบถามเห็นว่าคำถามนั้นตรงกับความคิดเห็นมากที่สุด<br>มาก หมายถึง ผู้ตอบแบบสอบถามเห็นว่าคำถามนั้นตรงกับความคิดเห็นมาก ั้ มาก หมายถึง ผูตอบแบบสอบถามเห็นวาคําถามน นตรงกับความคิดเห็นมาก ั้ ี ปานกลาง หมายถึง ผู้ตอบแบบสอบถามเห็นว่าคำถามนั้นตรงกับความคิดเห็นปานกลาง ั้ น้อย หมายถึง ผู้ตอบแบบสอบถามเห็นว่าคำถามนั้นตรงกับความกิดเห็นน้อย ั้ น้อยที่สุด หมายถึง ผู้ตอบแบบสอบถามเห็นว่าคำถามนั้นตรงกับความกิดเห็นน้อยที่สุด ั้ **Copyright by Chiang Mai University Copyright by Chiang Mai University**

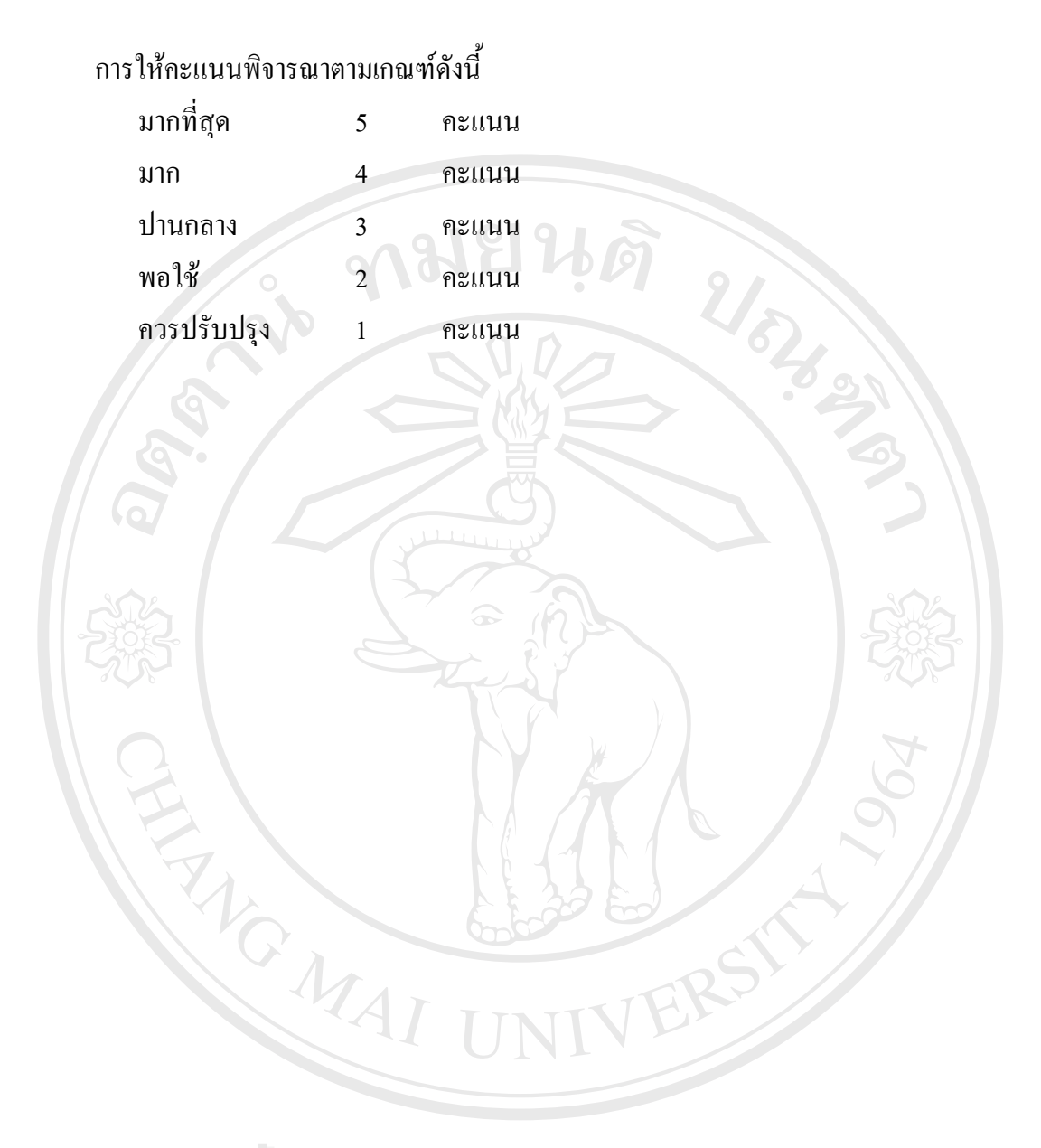

### ประวัติผู้เขียน **ี**

**ชื่อ** นายพิศณุ พงศ์อุดม

**วัน เดือน ปเกิด** 26 กุมภาพนธั 2501

# **ประวัติการศึกษา**

• สําเร็จการศึกษาปริญญาตรี ศิลปศาสตรบัณฑิต สาขารัฐศาสตร คณะสังคมศาสตร์ มหาวิทยาลัยเชียงใหม่ ปีการศึกษา 2522

URAL AN

• สําเร็จการศึกษามัธยมศึกษาตอนปลาย โรงเรียนพิริยาลยั จังหวดแพร ั ปการศึกษา 2518

## **ประวัติการทํางาน**

- พ.ศ. 2546 ปัจจุบันดำรงตำแหน่งหัวหน้างานเทคโนโลยีสารสนเทศ และเว็บมาสเตอร(webmaster) ของโรงเรียนมงฟอรตวิทยาลัย แผนกมัธยม อำเภอเมือง จังหวัดเชียงใหม่
- พ.ศ.2540 2543 ทํางานในแผนกบันเทิงของโรงแรมเจาพระยา พารคกรุงเทพมหานคร
- พ.ศ.2529 2539 ทํางานในแผนกบันเทิงของโรงแรมแมนดาริน (Mandarin Hotel) เมืองไทเป ประเทศได้หวัน
- $\bullet$  พ.ศ.2525 2529 ทำงานในแผนกบันเทิงของโรงแรมหลายแห่ง เช่น โรงแรมโอเรียนเต็ลโรงแรมพัทยาพาเลส โรงแรมเชียงใหมพาเลส (Mandarin Hotel) เมืองใทเป ประเทศใต้หวัน<br>● พ.ศ.2525 – 2529 ทำงานในแผนกบันเทิงของโรงแรมหลายแห่ง เช่น<br>โรงแรมโอเรียนเต็ล โรงแรมพัทยาพาเลส โรงแรมเชียงใหม่พาเลส
- ธนาคารเอเชียทรัสท (Asia Trust Bank) สาขาพัทยาใตเมืองพัทยา **All rights reserved All rights reserved**จังหวัดชลบุรี

# **Copyright © โ**รงแรมโอเรียนเต็ล โรงแรมพัทยาพาเลส โรงแรมเชียงใหม่พาเลส<br>• พ.ศ. 2522 – 2525 ตำแหน่ง พนักงานแลกเปลี่ยนเงินตราต่างประเทศ